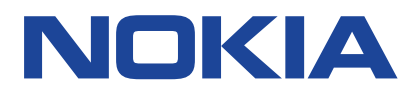

# **Nokia 4.2 Používateľská príručka**

Vydanie 2019-11-21 sk-SK

 $\bigodot$ 

## <span id="page-1-0"></span>**1 Informácie o tejto používateľskej príručke**

**Dôležité:** Pred použitím zariadenia si prečítajte dôležité informácie o bezpečnom používaní zariadenia a batérie. Tieto informácie nájdete v častiach Pre vašu bezpečnosť a Bezpečnosť výrobku v rámci vytlačenej používateľskej príručky alebo na stránke www.nokia.com/support. Vo vytlačenej používateľskej príručke si tiež môžete prečítať, ako začať s používaním svojho nového zariadenia.

## <span id="page-2-0"></span>**Obsah**

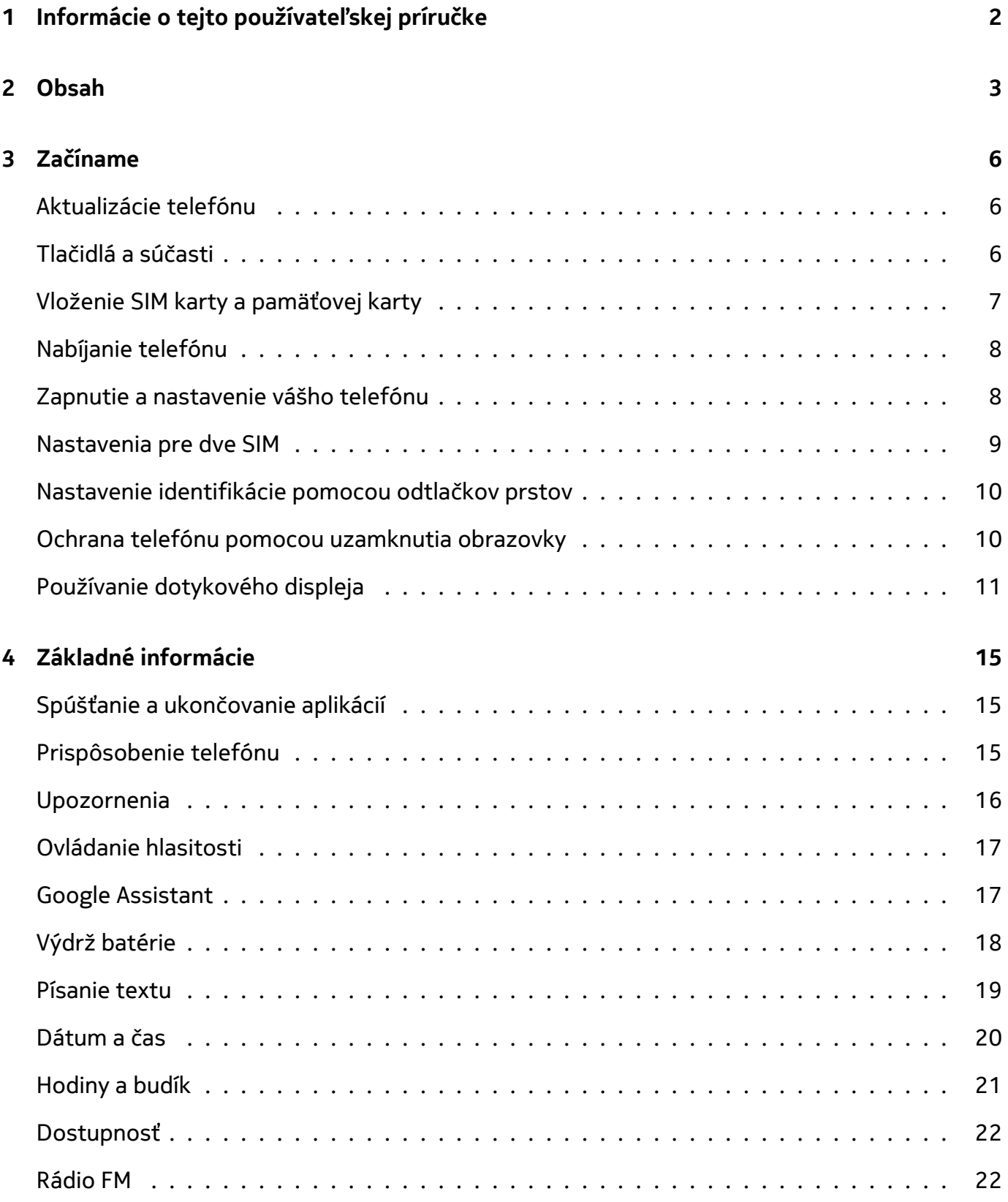

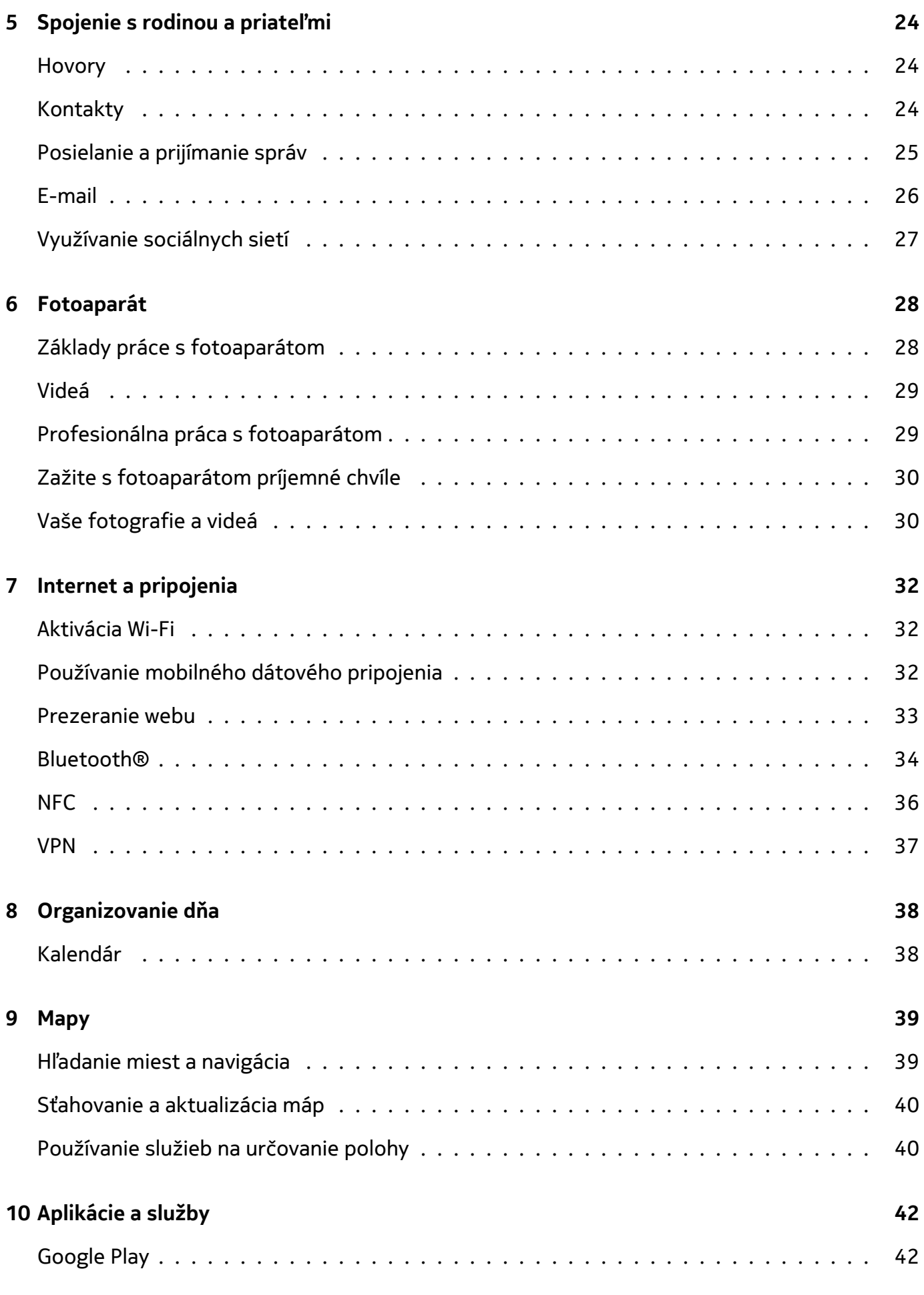

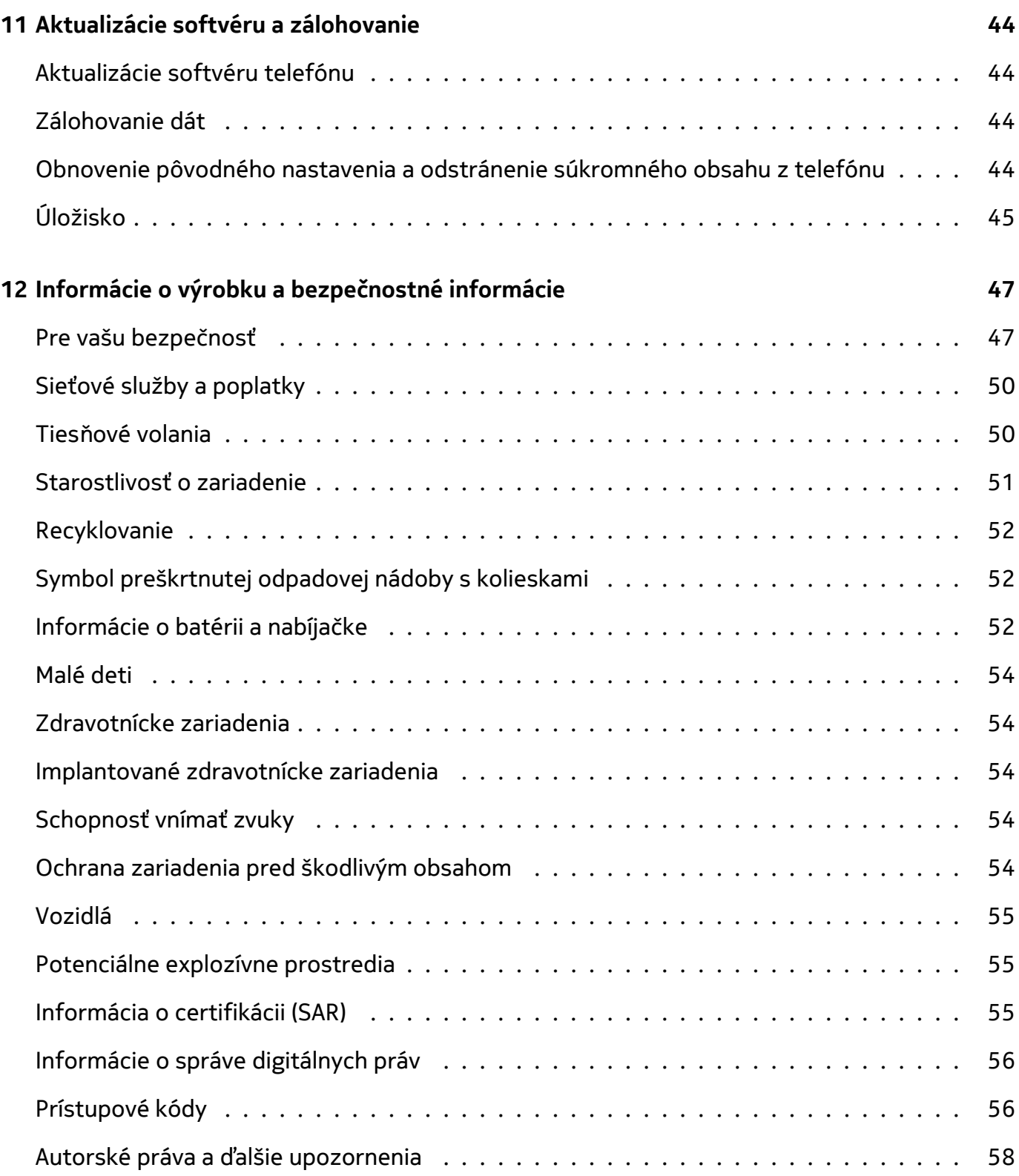

## <span id="page-5-0"></span>**3 Začíname**

## <span id="page-5-1"></span>**AKTUALIZÁCIE TELEFÓNU**

### **Softvér telefónu**

Aktualizujte svoj telefón, prijímajte dostupné aktualizácie softvéru a získajte nové a vylepšené funkcie pre svoj telefón. Aktualizácia softvéru môže zároveň zvýšiť výkon telefónu.

## <span id="page-5-2"></span>**TLAČIDLÁ A SÚČASTI**

Preskúmajte tlačidlá a súčasti svojho nového telefónu.

### **Váš telefón**

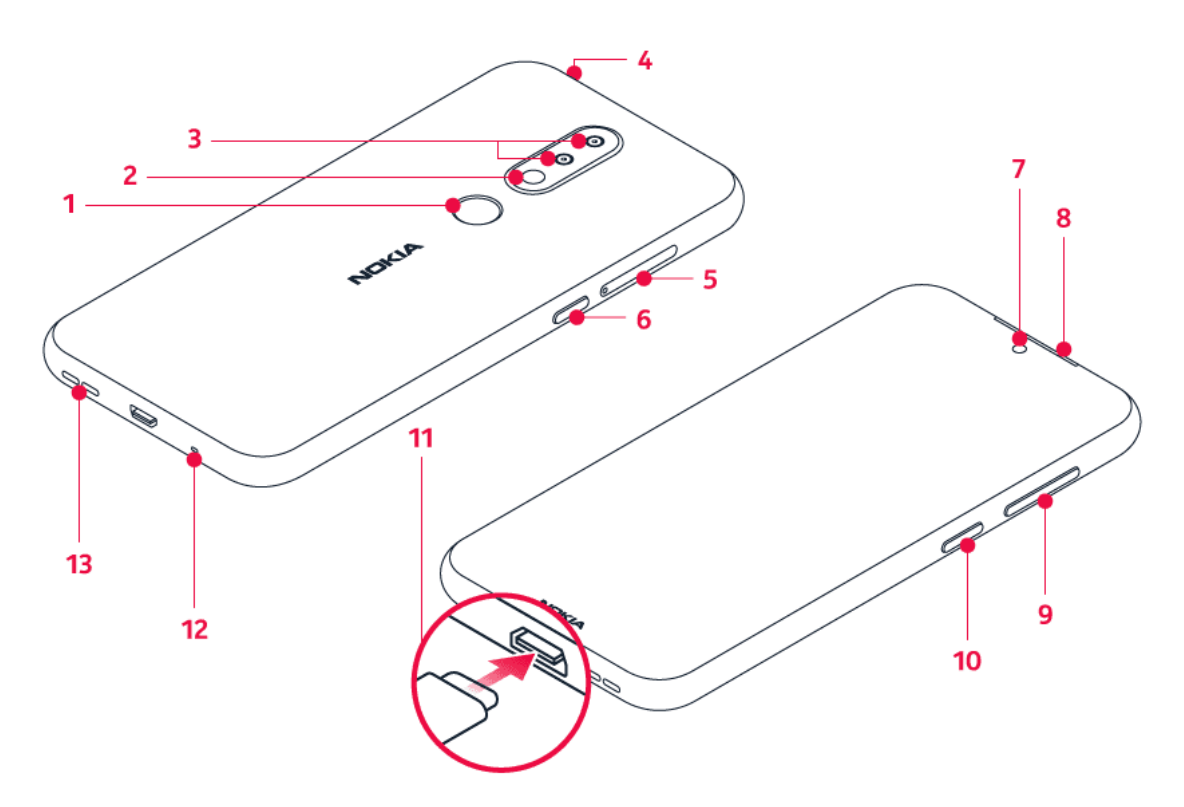

Táto používateľská príručka sa vzťahuje na nasledujúce modely: TA-1157, TA-1150, TA-1133, TA-1149 a TA-1152.

- 1. Senzor odtlačkov prstov
- 2. Blesk
- 3. Fotoaparát
- 4. Konektor náhlavnej súpravy
- 5. Slot na kartu SIM a pamäťovú kartu
- 6. Tlačidlo funkcie Google Assistant/Vyhľadávanie Google\*
- 7. Predný fotoaparát

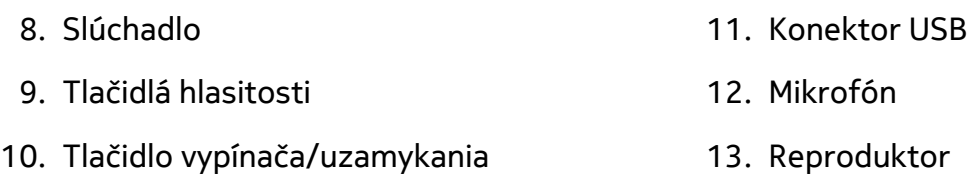

Niektoré príslušenstvo uvedené v tejto používateľskej príručke, ako je napríklad nabíjačka, náhlavná súprava alebo dátový kábel, je možné kúpiť samostatne.

\*Funkcia Google Assistant je k dispozícii na vybratých trhoch a vo vybratých jazykoch. V prípade, že funkcia Google Assistant nie je k dispozícii, nahrádza ju Vyhľadávanie Google.

### **Súčasti, konektory a magnetizmus**

Nepripájajte výrobky, ktoré sú zdrojom výstupného signálu, pretože môžu poškodiť zariadenie. K audiokonektoru nepripájajte žiadny zdroj napätia. Ak k audiokonektoru pripájate externé zariadenie alebo náhlavnú súpravu, ktoré nie sú schválené na používanie s týmto zariadením, venujte zvýšenú pozornosť nastaveniu hlasitosti.

Niektoré súčasti zariadenia sú magnetické. Zariadenie môže priťahovať kovové materiály. Neklaďte kreditné karty ani iné karty s magnetickým pásom do blízkosti zariadenia na dlhší čas, pretože môže dôjsť k poškodeniu kariet.

## <span id="page-6-0"></span>**VLOŽENIE SIM KARTY A PAMÄŤOVEJ KARTY**

**Vloženie kariet**

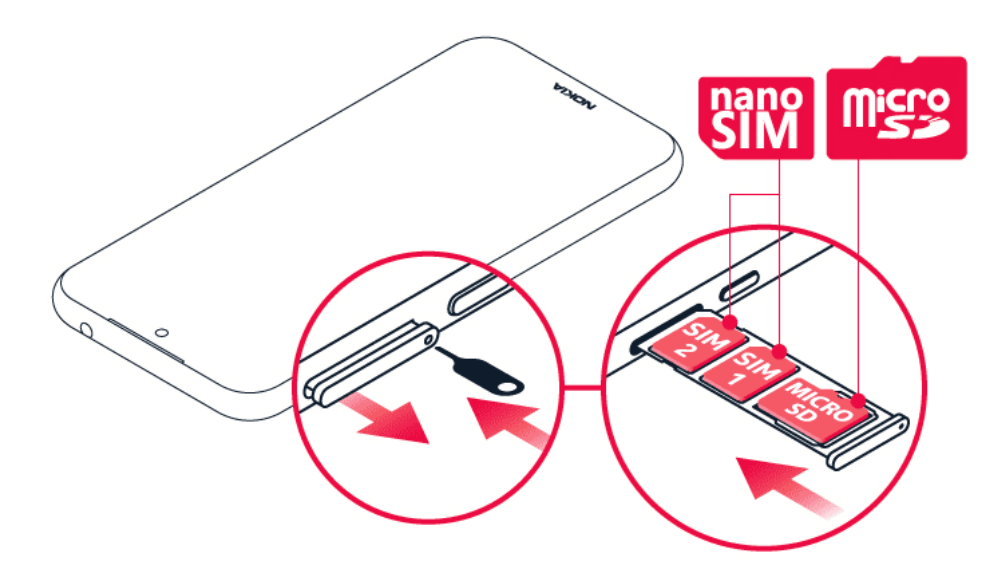

1. Otvorte priehradku na kartu SIM a pamäťovú kartu: zasuňte kolík nástroja na otváranie priehradky do otvoru v priehradke a vysuňte ju smerom von.

- 2. Vložte nano-SIM kartu do otvoru 1 v priehradke kontaktmi smerom nadol. Ak máte druhú SIM kartu, zasuňte ju do otvoru 2.
- 3. Pamäťovú kartu vložte do otvoru na pamäťovú kartu.
- 4. Zasuňte priehradku späť.

Používajte iba originálne nano-SIM karty. Použitie nekompatibilných SIM kariet môže spôsobiť poškodenie karty alebo zariadenia a môže dôjsť aj k poškodeniu údajov uložených na karte.

Používajte iba kompatibilné pamäťové karty schválené na použitie s týmto zariadením. Nekompatibilné karty môžu spôsobiť poškodenie karty, zariadenia a údajov uložených na karte.

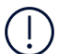

**Dôležité upozornenie**: Nevyberajte pamäťovú kartu, keď ju používa niektorá aplikácia. V takom prípade môže dôjsť k poškodeniu pamäťovej karty, zariadenia a údajov uložených na karte.

## <span id="page-7-0"></span>**NABÍJANIE TELEFÓNU**

### **Nabitie batérie**

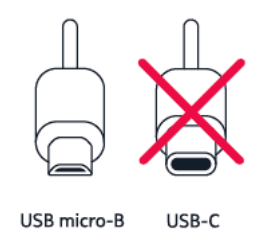

- 1. Pripojte kompatibilnú nabíjačku do elektrickej zásuvky.
- 2. Pripojte kábel do telefónu.

Váš telefón podporuje kábel USB micro-B. Telefón môžete nabíjať aj z počítača pomocou kábla USB, môže to však trvať dlhšie.

Ak je batéria úplne vybitá, môže trvať niekoľko minút, kým sa na displeji zobrazí indikátor nabíjania.

## <span id="page-7-1"></span>**ZAPNUTIE A NASTAVENIE VÁŠHO TELEFÓNU**

Keď prvýkrát zapnete telefón, váš telefón vás prevedie nastavením pripojenia siete a nastavením telefónu.

### **Zapnutie telefónu**

- 1. Ak chcete zapnúť telefón, stlačte a podržte tlačidlo vypínača, až kým telefón nezavibruje.
- 2. Po zapnutí telefónu si vyberte jazyk a región.
- 3. Postupujte podľa pokynov zobrazených v telefóne.

### **Prenos údajov z predchádzajúceho telefónu**

Údaje zo starého telefónu môžete do nového telefónu preniesť pomocou účtu Google.

Ak chcete údaje zo svojho starého telefónu zálohovať v účte Google, prečítajte si používateľskú príručku k svojmu starému telefónu.

- 1. Klepnite na položky Nastavenia > Účty > Pridať účet > Google .
- 2. Vyberte údaje, ktoré chcete obnoviť v novom telefóne. Synchronizácia sa spustí automaticky po pripojení telefónu na internet.

### **Obnovenie nastavení aplikácie z predchádzajúceho telefónu so systémom Android™**

Ak váš predchádzajúci telefón využíval systém Android a je na ňom povolená možnosť zálohovania do účtu Google, môžete obnoviť svoje nastavenia aplikácií a heslá pre Wi-Fi.

- 1. Klepnite na položky Nastavenia > Systém > Rozšírené > Záloha .
- 2. Prepnite položku Zálohovať na Google Drive na možnosť Zapnuté .

### <span id="page-8-0"></span>**NASTAVENIA PRE DVE SIM**

Ak máte variant s dvomi SIM kartami, vo svojom telefóne môžete mať 2 SIM karty, jednu napríklad na prácu a druhú na súkromné účely.

### **Zvoľte SIM kartu, ktorá sa má použiť.**

Keď napríklad uskutočňujete hovor, po zvolení čísla si môžete klepnutím na príslušné tlačidlo SIM 1 alebo SIM 2 vybrať, ktorá SIM karta sa má použiť.

Váš telefón zobrazuje stav siete pre obidve SIM karty samostatne. Keď sa zariadenie nepoužíva, súčasne sú k dispozícii obe SIM karty, ale keď je aktívna jedna SIM karta, napríklad pri telefonovaní, druhá karta môže byť nedostupná.

### **Spravovanie vašich SIM kariet**

Nechcete, aby vám práca zasahovala do voľného času? Alebo máte lacnejšie dátové spojenie na jednej SIM karte? Môžete sa rozhodnúť, ktorú SIM kartu chcete používať.

Klepnite na položky Nastavenia > Sieť a internet > SIM karty .

### **Premenovanie SIM karty**

Klepnite na SIM kartu, ktorú chcete premenovať, a napíšte názov, aký požadujete.

### **Vyberte si, ktorú SIM kartu chcete používať na hovory alebo dátové pripojenie**

V časti Preferovaná SIM karta pre ťuknite na nastavenie, ktoré chcete zmeniť a vyberte SIM kartu.

### <span id="page-9-0"></span>**NASTAVENIE IDENTIFIKÁCIE POMOCOU ODTLAČKOV PRSTOV**

Svoj telefón môžete odomknúť dotykom prsta. Na zvýšenie bezpečnosti si nastavte identifikáciu pomocou odtlačku prsta.

### **Pridanie odtlačku prsta**

- 1. Klepnite na položku Nastavenia > Zabezpečenie a poloha > Odtlačok prsta . Ak nemáte v telefóne nastavenú zámku obrazovky, klepnite na položku ĎALEJ .
- 2. Vyberte, akú záložnú metódu odomykania chcete použiť v prípade zámky obrazovky, a postupujte podľa pokynov v telefóne.

### <span id="page-9-1"></span>**OCHRANA TELEFÓNU POMOCOU UZAMKNUTIA OBRAZOVKY**

Telefón môžete nastaviť tak, aby pri odomykaní displeja vyžadoval overenie.

### **Nastavenie zámku obrazovky**

- 1. Klepnite na položku Nastavenia > Zabezpečenie a poloha > Zámka obrazovky .
- 2. Vyberte typ zámky a postupujte podľa pokynov v telefóne.

### <span id="page-10-0"></span>**POUŽÍVANIE DOTYKOVÉHO DISPLEJA**

**Dôležité upozornenie**: Vyhýbajte sa poškriabaniu dotykového displeja. Na dotykovom displeji nikdy nepoužívajte obyčajné pero, ceruzku ani iný ostrý predmet.

### **Klepnutím a podržaním presuňte položku**

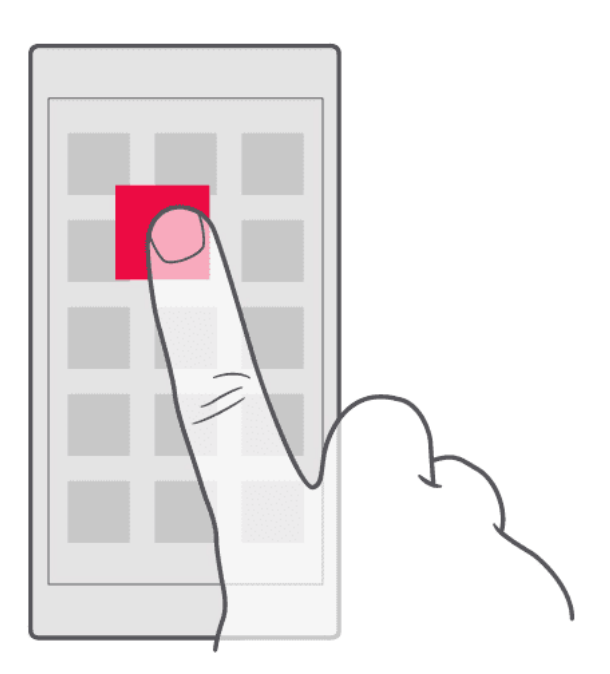

Položte prst na položku na niekoľko sekúnd a prejdite ním po obrazovke.

### **Prejdenie prstom**

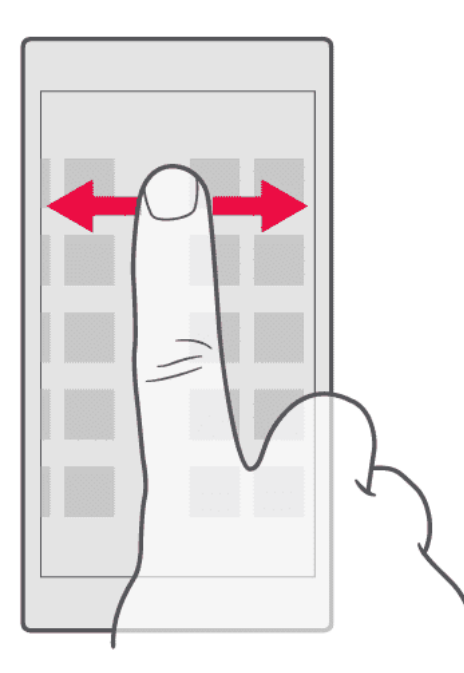

Položte prst na displej a prejdite ním požadovaným smerom.

### **Posúvanie sa v dlhom zozname alebo ponuke**

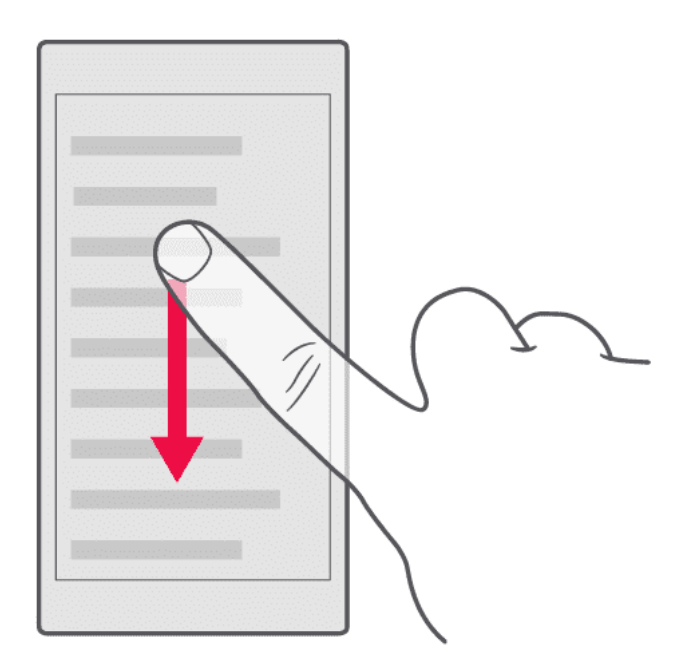

Rýchlo prejdite prstom (švihnite) po displeji smerom nahor alebo nadol a potom prst nadvihnite. Ak chcete prechádzanie zastaviť, klepnite na displej.

#### Nokia 4.2 Používateľská príručka

### **Priblíženie alebo vzdialenie**

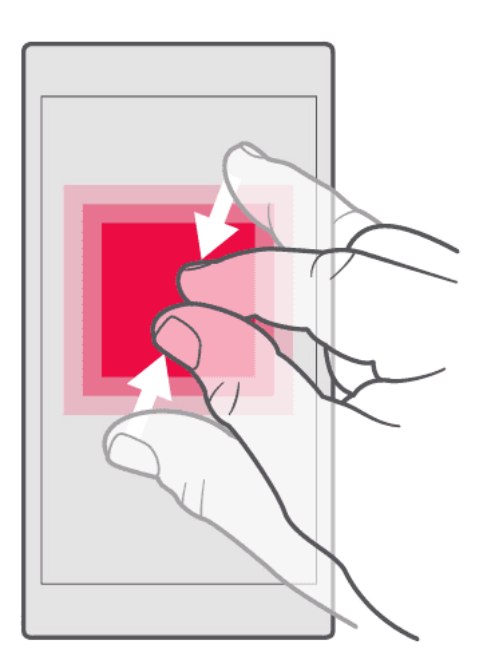

Položte 2 prsty na položku, napríklad na mapu, fotografiu alebo webovú stránku, a posuňte prsty od seba alebo k sebe.

### **Uzamknutie orientácie obrazovky**

Keď telefón otočíte o 90 stupňov, obrazovka sa automaticky otočí.

Ak chcete uzamknúť obrazovku na výšku, prejdite prstom z horného okraja displeja nadol a klepnite na položku Automatické otáčanie .

### **Používanie navigačných tlačidiel**

Ak chcete zistiť, ktoré aplikácie sú spustené, prejdite prstom po tlačidle Domov smerom nahor  $\bigcirc$ .

Ak chcete prejsť na inú aplikáciu, prejdite prstom doprava.

Ak chcete aplikáciu ukončiť, prejdite po nej prstom smerom nahor.

Ak sa chcete vrátiť na predchádzajúcu obrazovku, klepnite na tlačidlo Späť < . Telefón si pamätá všetky aplikácie a webové stránky, ktoré ste navštívili od posledného zamknutia obrazovky.

Ak sa chcete vrátiť na obrazovku Domov, klepnite na tlačidlo Domov  $\supset$ . Aplikácia, s ktorou ste pracovali, zostane spustená na pozadí.

### **Spustenie dvoch aplikácií súčasne**

- 1. Ak si chcete zaistiť jednoduchšie prechádzanie medzi aplikáciami, prejdite prstom po tlačidle Domov smerom nahor  $\supseteq$ .
- 2. Klepnite na ikonu aplikácie nad aplikáciou a klepnite na ikonu $\Xi$ .
- 3. Klepnite na ďalšiu aplikáciu v zozname aplikácií a obrazovka sa rozdelí medzi dve aplikácie.

Ak sa chcete vrátiť k bežnému zobrazeniu, klepnite na aplikáciu a prejdite prstom smerom nahor.

## <span id="page-14-0"></span>**4 Základné informácie**

## <span id="page-14-1"></span>**SPÚŠŤANIE A UKONČOVANIE APLIKÁCIÍ**

### **Spustenie aplikácie**

Aplikáciu spustíte klepnutím na ikonu príslušnej aplikácie na obrazovke Domov. Ak chcete otvoriť niektorú aplikáciu spustenú na pozadí, prejdite prstom po tlačidle Domov smerom nahor  $\supset$  a potom prejdite prstom doprava a vyberte aplikáciu.

### **Ukončenie aplikácie**

Prejdite prstom po tlačidle Domov $\circ$  smerom nahor a prejdite smerom nahor po aplikácii, ktorú chcete ukončiť.

### **Vyhľadávanie aplikácií**

Prejdite prstom po tlačidle Domov  $\supset$  smerom nahor a opätovným prejdením prstom smerom nahor zobrazíte všetky svoje aplikácie.

### **Ukončenie všetkých spustených aplikácií**

Prejdite prstom po tlačidle Domov  $\supset$  smerom nahor, prejdite cez všetky aplikácie doprava a klepnite na položku VYMAZAŤ VŠETKO .

### <span id="page-14-2"></span>**PRISPÔSOBENIE TELEFÓNU**

Prečítajte si informácie o prispôsobení obrazovky Domov a zmene vyzváňacích tónov.

### **Zmena tapety**

Klepnite na položku Nastavenia > Obrazovka > Tapeta .

### **Zmena vyzváňacieho tónu telefónu**

Klepnite na položku Nastavenia > Zvuk > Vyzváňací tón telefónu pre SIM1 alebo Vyzváňací tón telefónu pre SIM2 .

### **Zmena tónu hlásenia správy**

Klepnite na položky Nastavenia > Zvuk > Rozšírené > Predvolené zvukové upozornenie .

### <span id="page-15-0"></span>**UPOZORNENIA**

Oznámenia vám poskytnú prehľad o dianí vo vašom telefóne.

### **Používanie panela oznámení**

Keď dostanete nové upozornenia, napríklad na správy alebo zmeškané hovory, uvidíte v stavovom riadku v hornej časti obrazovky ikony indikátorov. Ak chcete zobraziť ďalšie informácie o upozorneniach, presuňte stavový riadok nadol. Ak chcete toto zobrazenie zatvoriť, prejdite prstom po obrazovke nahor.

Na otvorenie panela upozornení presuňte stavový riadok nadol. Na zatvorenie panela upozornení prejdite prstom po obrazovke nahor.

Ak chcete zmeniť nastavenia upozornení aplikácie, klepnite na položky Nastavenia > Aplikácie a upozornenia a klepnite na názov aplikácie na otvorenie nastavení aplikácie. Klepnite na položku Upozornenia . Upozornenia môžete vypnúť alebo zapnúť pre každú aplikáciu samostatne.

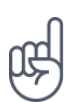

Tip: Ak chcete zobraziť bodky upozornení, klepnite na položku Nastavenia >

Aplikácie a upozornenia > Upozornenia a prepnite položku Povoliť bodky upozornení na možnosť Zapnuté. Po prijatí upozornenia, ktoré ste si ešte nepozreli, sa na ikone aplikácie zobrazí malá bodka. Dostupné možnosti zobrazíte klepnutím na ikonu a jej podržaním. Klepnutím upozornenie otvoríte alebo potiahnutím prstom ho odmietnete.

### **Používanie ikon rýchlych nastavení**

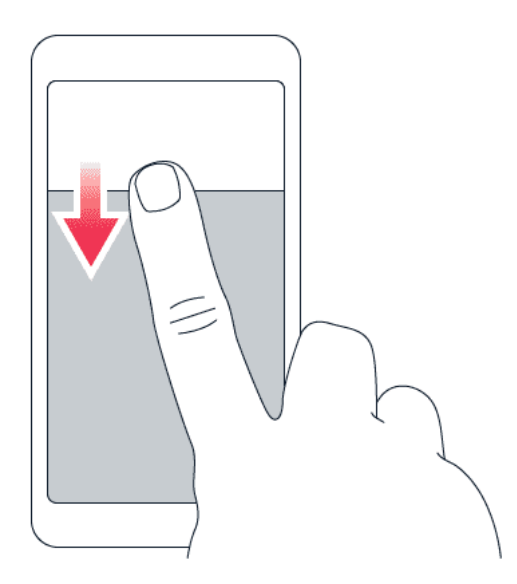

Klepnutím na ikony rýchlych nastavení na paneli upozornení môžete aktivovať rôzne funkcie. Ďalšie ikony zobrazíte presunutím ponuky nadol.

Ak chcete zmeniť usporiadanie ikon, klepnite na položku ∕, pridržte prst na niektorej ikone a presuňte ju na nové miesto.

### <span id="page-16-0"></span>**OVLÁDANIE HLASITOSTI**

### **Zmena hlasitosti**

Ak v hlasnom prostredí zle počujete zvonenie telefónu alebo sú volania príliš hlasné, môžete tlačidlami nastavení na stranách telefónu nastaviť hlasitosť podľa potreby.

Nepripájajte výrobky, ktoré sú zdrojom výstupného signálu, pretože môžu poškodiť zariadenie. K audiokonektoru nepripájajte žiadny zdroj napätia. Ak k audiokonektoru pripájate externé zariadenie alebo náhlavnú súpravu, ktoré nie sú schválené na používanie s týmto zariadením, venujte zvýšenú pozornosť nastaveniu hlasitosti.

### **Zmena nastavení hlasitosti**

Stlačením tlačidla hlasitosti na bočnej strane telefónu zobrazíte indikátor hlasitosti. Klepnite na položku � a presuňte posuvníky indikátorov hlasitosti doľava alebo doprava.

### **Nastavenie telefónu na tichý režim**

Ak chcete nastaviť telefón na tichý režim, stlačte tlačidlo hlasitosti, klepnutím na položku � nastavte telefón, aby len vibroval, a klepnutím na položku <sup>II</sup><sup>I</sup>ho nastavte na tichý režim.

### <span id="page-16-1"></span>**GOOGLE ASSISTANT**

Funkcia Google Assistant je k dispozícii len na vybratých trhoch a vo vybratých jazykoch. V prípade, že funkcia Google Assistant nie je k dispozícii, nahrádza ju Vyhľadávanie Google. Funkcia Google Assistant pomáha napríklad vyhľadávať informácie na internete, prekladať slová a poznámky alebo zapisovať poznámky a schôdzky do kalendára. Funkciu Google Assistant môžete používať aj vtedy, keď je telefón zamknutý. Funkcia Google Assistant vás však môže pred poskytnutím prístupu k vašim osobným údajom požiadať, aby ste telefón odomkli.

### **Používanie tlačidla funkcie Google Assistant**

Použite tlačidlo Google Assistant na boku telefónu, aby ste získali prístup k službám funkcie Google Assistant: – Jedným stlačením spustíte funkciu Google Assistant. Pri prvom stlačení tlačidla sa zobrazí výzva na prihlásenie sa do účtu Google alebo vytvorenie nového účtu. –

Keď stlačíte tlačidlo dvakrát, zobrazí sa vizuálny prehľad vášho dňa, návrhy a prispôsobené informácie – Keď tlačidlo podržíte, môžete sa s funkciou Google Assistant rozprávať. Položte otázku a pusťte tlačidlo. Odpoveď funkcie Google Assistant sa zobrazí na displeji telefónu.

Tlačidlo Google Assistant môžete používať aj v prípade, že funkcia Google Assistant nie je vo vašej krajine alebo oblasti podporovaná: – Jedným stlačením spustíte Vyhľadávanie Google. – Dvojnásobným stlačením tlačidla spustíte vizuálny prehľad Google, ktorý obsahuje váš program na aktuálny deň – Keď tlačidlo podržíte, môžete využiť hlasové vyhľadávanie Google. Položte otázku a pusťte tlačidlo. Odpoveď od spoločnosti Google sa zobrazí na displeji telefónu.

### **Vypnutie tlačidla Google Assistant**

Ak chcete tlačidlo Google Assistant vypnúť, klepnite na položky Nastavenia > Systém > Gestá > Tlačidlo Google Assistant a vypnite položku Tlačidlo Google Assistant .

## <span id="page-17-0"></span>**VÝDRŽ BATÉRIE**

Využívajte svoj telefón čo najlepšie a získajte maximálnu výdrž batérie. Nižšie sú uvedené kroky, pomocou ktorých môžete ušetriť energiu batérie telefónu.

### **Predĺženie výdrže batérie**

Ako šetriť energiu:

– Batériu vždy úplne nabite. – Stlmte nepotrebné zvuky, napríklad zvuky klepnutia. Klepnite na položku Nastavenia > Zvuk > Rozšírené a v časti Iné zvuky a vibrácie vyberte zvuky, ktoré chcete zachovať. – Namiesto reproduktora používajte káblové slúchadlá. – Nastavte vypnutie obrazovky telefónu po krátkom čase. Klepnite na položku Nastavenia > Obrazovka > Rozšírené > Režim spánku a vyberte príslušný čas. – Klepnite na položky Nastavenia > Obrazovka > Úroveň jasu . Ak chcete nastaviť jas, presuňte posuvník úrovne jasu. Uistite sa, že je zakázaná možnosť Prispôsobovať jas . – Zakážte spúšťanie aplikácií na pozadí: prejdite prstom po tlačidle Domov  $\supset$  smerom nahor a prejdite smerom nahor po aplikácii, ktorú chcete ukončiť. – Povoľte možnosť Adaptívna batéria. Obmedzte využívanie batérie aplikáciami, ktoré často nepoužívate. V prípade týchto aplikácií sa môžu upozornenia oneskoriť. klepnite na položky Nastavenia > Batéria > Adaptívna batéria . – Zapnite úsporný režim: klepnite na položky Nastavenia > Batéria > Šetrič batérie a prepnite ju na možnosť Zapnuté . – Používajte služby určovania polohy selektívne: vypnite služby určovania polohy, keď ich nepotrebujete. Klepnite na položku Nastavenia > Zabezpečenie a poloha > Poloha a zakážte položku Využívať určovanie polohy . – Používajte sieťové pripojenia selektívne: pripojenie Bluetooth zapnite, len keď ho potrebujete. Na pripojenie k internetu používajte namiesto mobilného dátového pripojenia radšej pripojenie k sieti Wi-Fi. – Vypnite v telefóne vyhľadávanie dostupných bezdrôtových sietí. Klepnite na položku Nastavenia > Sieť a internet > Wi-Fi a zakážte položku Používať Wi-Fi . – Ak počúvate hudbu alebo používate telefón iným spôsobom, ale nechcete uskutočňovať ani prijímať hovory, zapnite režim v lietadle. Klepnite na položky Nastavenia > Sieť a internet > Rozšírené > Režim v lietadle . Režim v lietadle zatvorí pripojenia k mobilnej sieti a vypne bezdrôtové funkcie vášho zariadenia.

### <span id="page-18-0"></span>**PÍSANIE TEXTU**

Prečítajte si informácie o rýchlom a efektívnom písaní textu na klávesnici telefónu.

### **Používanie klávesnice na obrazovke**

Písanie na klávesnici na obrazovke je jednoduché. Klávesnicu môžete používať, keď telefón držíte zvisle aj vodorovne. Rozloženie klávesnice sa môže líšiť v závislosti od aplikácií a jazykov.

Klávesnicu na obrazovke otvoríte tak, že klepnete na pole na písanie textu.

#### **Prepínanie medzi veľkými a malými písmenami**

Klepnite na tlačidlo Shift. Ak chcete zapnúť režim písania veľkých písmen, klepnite naň dvakrát. Ak sa chcete vrátiť do normálneho režimu, znovu klepnite na tlačidlo Shift.

### **Zadanie čísla alebo špeciálneho znaku**

Klepnite na číselné tlačidlá a tlačidlá symbolov. Na niektorých tlačidlách špeciálnych znakov môže byť viac symbolov. Ak chcete zobraziť ďalšie symboly, pridržte symbol alebo špeciálny znak.

### **Vkladanie emotikon**

Klepnite na tlačidlo emotikony a vyberte emotikonu.

### **Kopírovanie a vkladanie textu**

Klepnite na slovo a podržte na ňom prst, presunutím značiek pred a za slovom zvýraznite text, ktorý chcete kopírovať, a klepnite na položku Kopírovať. Pri vkladaní textu klepnite na miesto, kam chcete text prilepiť, a vyberte možnosť Prilepiť .

### **Pridanie diakritického znamienka k znaku**

Klepnite a podržte znak, a potom klepnite na znamienko alebo znak s diakritikou (ak ho vaša klávesnica podporuje).

#### **Vymazanie znaku**

Klepnite na tlačidlo Backspace.

© 2019 HMD Global Oy. Všetky práva vyhradené. 19

### **Pohyb kurzora**

Ak chcete upraviť práve napísané slovo, klepnite na slovo a presuňte kurzor na požadované miesto.

#### **Návrhy slov na klávesnici**

Telefón vám pri písaní môže navrhovať slová, aby bolo písanie rýchlejšie a presnejšie. Funkcia navrhovania slov nemusí byť k dispozícii vo všetkých jazykoch.

Keď začnete písať slovo, telefón navrhuje možné slová. Keď je na paneli návrhov zobrazené požadované slovo, vyberte ho. Ak chcete zobraziť ďalšie návrhy, klepnite na návrh a podržte ho.

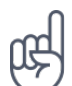

**Tip:** Ak je navrhované slovo napísané tučným písmom, telefón ním písané slovo nahrádza automaticky. Ak je slovo napísané nesprávne, klepnite naň a podržte na ňom prst, aby sa zobrazilo pôvodné slovo a niekoľko ďalších návrhov.

Ak nechcete, aby klávesnica pri písaní navrhovala slová, vypnite opravy textu. Klepnite na položku Nastavenia > Systém > Jazyky a vstup > Virtuálna klávesnica . Vyberte klávesnicu, ktorú obvykle používate. Klepnite na možnosť Oprava textu a vypnite metódy opravy textu, ktoré nechcete používať.

#### **Oprava slova**

Ak si všimnete, že máte v slove preklep, klepnite naň a uvidíte niekoľko návrhov opráv.

#### **Vypnutie kontroly pravopisu**

Klepnite na položky Nastavenia > Systém > Jazyky a vstup > Rozšírené > Kontrola pravopisu a vypnite položku Kontrola pravopisu .

### <span id="page-19-0"></span>**DÁTUM A ČAS**

Sledovanie času – informácie o používaní telefónu vo funkcii hodín aj budíka a aktualizácii schôdzok, úloh a plánov.

#### **Nastavenie dátumu a času**

Klepnite na položku Nastavenia > Systém > Dátum a čas .

### **Automatická aktualizácia času a dátumu**

Telefón môžete nastaviť tak, aby automaticky aktualizoval čas, dátum a časové pásmo. Automatické aktualizácie sú služba siete a ich dostupnosť sa môže v rôznych oblastiach a u jednotlivých poskytovateľov služieb líšiť.

- 1. Klepnite na položku Nastavenia > Systém > Dátum a čas .
- 2. Zapnite možnosť Automatický dátum a čas .
- 3. Zapnite možnosť Automatické časové pásmo .

### **Zmena času na 24-hodinový formát**

Klepnite na položku Nastavenia > Systém > Dátum a čas a zapnite možnosť Používať 24-hodinový formát .

### <span id="page-20-0"></span>**HODINY A BUDÍK**

Hodiny neslúži iba ako budík – pozrite sa, čo všetko môžete robiť.

### **Používanie časovača odpočítavania**

Už nikdy nič neprevaríte – pomocou časovača môžete merať správny čas varenia.

- 1. Klepnite na položku Hodiny > **X**ČASOVAČ.
- 2. Nastavte požadované trvanie.

### **Používanie stopiek**

Stopky vám pomôžu sledovať vaše zlepšovanie sa na bežeckom okruhu.

Klepnite na položku Hodiny > <sup> $\bar{O}$ </sup> STOPKY.

### **Nastavenie budíka**

Tento telefón môžete používať ako budík.

- 1. Klepnite na položku Hodiny > © BUDÍK.
- 2. Ak chcete pridať budík, klepnite na položku  $\bullet$ .
- 3. Ak chcete budík upraviť, klepnite naň. Ak chcete nastaviť opakovaný budík na určité dátumy, označte políčko Opakovať a označte dni v týždni.

© 2019 HMD Global Oy. Všetky práva vyhradené. 21

### **Stlmenie budíka**

Ak sa vám po zazvonení budíka ešte nechce vstávať, presuňte ho prstom doľava. Ak chcete nastaviť dĺžku stlmenia budíka, klepnite na položku Hodiny >  $\frac{1}{2}$  > Nastavenia > Dĺžka stlmenia budíka a vyberte požadované trvanie.

### **Vypnutie budíka**

Keď budík zvoní, presuňte ho prstom doprava.

### **Odstránenie budíka**

Klepnite na položku Hodiny > <sup>©</sup> BUDÍK. Vyberte budík a klepnite na položku ■ Odstrániť.

### <span id="page-21-0"></span>**DOSTUPNOSŤ**

Zmenou rôznych nastavení si môžete používanie telefónu uľahčiť.

#### **Zväčšenie alebo zmenšenie písma**

Chcete mať v telefóne väčšie písmená?

- 1. Klepnite na položku Nastavenia > Dostupnosť .
- 2. Klepnite na položku Veľkosť písma . Ak chcete zväčšiť alebo zmenšiť písmo, presuňte posuvník veľkosti písma.

### **Zväčšenie alebo zmenšenie veľkosti zobrazenia**

Chcete zmenšiť alebo zväčšiť položky na obrazovke?

- 1. Klepnite na položku Nastavenia > Dostupnosť .
- 2. Klepnite na položku Veľkosť zobrazenia a presunutím posuvníka veľkosti zobrazenia nastavte veľkosť zobrazenia.

### <span id="page-21-1"></span>**RÁDIO FM**

Ak chcete počúvať rádio, musíte k telefónu pripojiť kompatibilnú náhlavnú súpravu. Náhlavná súprava slúži ako anténa.

© 2019 HMD Global Oy. Všetky práva vyhradené. 22

### **Počúvanie rádia FM**

Po pripojení náhlavnej súpravy klepnite na položku FM rádio . – Rádio zapnete klepnutím na položku ▶. – Rozhlasové stanice vyhľadáte klepnutím na položky  $\frac{1}{2}$  > Vyhľadať . – Na ďalšiu stanicu prepnete posunutím riadku s frekvenciou kanála vľavo alebo vpravo. – Uloženie stanice vykonáte klapnutím na položku  $\heartsuit$ . – Ak chcete počúvať rozhlasovú stanicu pomocou reproduktora telefónu, klepnite na možnosť �. Náhlavnú súpravu majte pripojenú. – Rádio vypnete klepnutím na položku �.

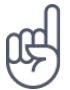

**Tip na riešenie problémov:** Ak rádio nefunguje, uistite sa, že je náhlavná súprava riadne pripojená.

## <span id="page-23-0"></span>**5 Spojenie s rodinou a priateľmi**

### <span id="page-23-1"></span>**HOVORY**

### **Uskutočnenie hovoru**

- 1. Klepnite na položku �.
- 2. Klepnite na položku  $\ddot{H}$ a zadajte číslo alebo klepnite na položku \* a vyberte kontakt, ktorému chcete zavolať.
- 3. Klepnite na položku �. Ak máte vloženú druhú SIM kartu, môžete po klepnutí na príslušnú ikonu volať z tejto SIM karty.

### **Prijatie hovoru**

Keď telefón zvoní, môžete hovor prijať prejdením prstom nahor.

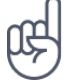

**Tip:** Nechcete telefón ponechať v tichom režime, ale nemôžete prijímať hovory? Ak chcete stíšiť prichádzajúci hovor, stlačte tlačidlo Zníženie hlasitosti.

### **Odmietnuť hovor**

Ak chcete hovor odmietnuť, presuňte prst nadol.

### <span id="page-23-2"></span>**KONTAKTY**

Ukladanie a usporiadanie telefónnych čísel priateľov a príbuzných.

### **Uloženie kontaktu z histórie hovorov**

- 1. V aplikácii Telefón zobrazte klepnutím na položku <sup>©</sup> históriu hovorov.
- 2. Klepnite na číslo, ktoré chcete uložiť.
- 3. Vyberte, či chcete Vytvoriť nový kontakt alebo Pridať ku kontaktu .
- 4. Zadajte kontaktné údaje a klepnite na položku  $\checkmark$ .

### **Pridanie kontaktu**

- 1. Klepnite na položky Kontakty > Vytvoriť nový kontakt .
- 2. Vyplňte údaje.
- 3. Klepnite na položku �.

© 2019 HMD Global Oy. Všetky práva vyhradené. 24

### **Úprava kontaktu**

- 1. Klepnite na možnosť Kontakty a klepnite na kontakt, ktorý chcete upraviť.
- 2. Klepnite na položku  $\lambda$ .
- 3. Upravte údaje.
- 4. Klepnite na položku  $\checkmark$ .

### **Vyhľadanie kontaktu**

- 1. Klepnite na položku Kontakty .
- 2. Klepnite na položku �.

### <span id="page-24-0"></span>**POSIELANIE A PRIJÍMANIE SPRÁV**

Buďte v kontakte s rodinou a priateľmi prostredníctvom textových správ.

### **Odoslanie správy**

- 1. Klepnite na aplikáciu Správy .
- 2. Klepnite na položku Začať rozhovor .
- 3. Ak chcete pridať príjemcu, klepnite na položku � v poli Komu a zadajte číslo. Ak máte príjemcu v zozname kontaktov, začnite písať jeho meno a potom klepnite na kontakt. Ak chcete odoslať správu

niekoľkým príjemcom, klepnite na položku Začať skupinový rozhovor , vyberte všetkých príjemcov a klepnite na položku  $\sum_{i=1}^{n}$ 

- 4. Do textového poľa napíšte správu.
- 5. Klepnite na položku �.

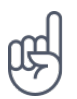

**Tip:** Ak chcete odoslať fotografiu v správe, klepnite na položku Fotografie , potom na fotografiu, ktorú chcete zdieľať, a napokon na položku �. Vyberte položku Správy .

### **Čítanie správy**

- 1. Klepnite na aplikáciu Správy .
- 2. Klepnite na správu, ktorú si chcete prečítať. Správy môžete čítať aj na paneli oznámení. Prejdite prstom nadol z hornej časti displeja a klepnite na správu.

### **Odpovedanie na správy**

- 1. Klepnite na aplikáciu Správy .
- 2. Klepnite na správu, na ktorú chcete odpovedať.
- 3. Do textového poľa pod správou napíšte odpoveď a klepnite na položku �.

### <span id="page-25-0"></span>**E-MAIL**

V telefóne môžete čítať e-maily a odpovedať na ne.

### **Pridanie e-mailového konta**

Pri prvom použití aplikácie Gmail sa zobrazí výzva na nastavenie e-mailového konta.

- 1. Klepnite na položku Gmail .
- 2. Môžete vybrať adresu priradenú k vášmu účtu Google alebo klepnúť na položku Pridať e-mailovú adresu .
- 3. Po pridaní všetkých účtov klepnite na položku PREJSŤ NA GMAIL .

### **Odstránenie e-mailového konta**

- 1. Klepnite na položky Nastavenia > Účty .
- 2. Klepnite na účet, ktorý chcete odstrániť, a klepnite na položku ODSTRÁNIŤ ÚČET.

### **Odoslanie e-mailu**

- 1. Klepnite na položku Gmail .
- 2. Klepnite na položku �.
- 3. Do poľa Komu napíšte adresu alebo klepnite na položku  $\mathbf{a}$  >

### Pridať z kontaktov .

- 4. Napíšte predmet a správu.
- 5. Klepnite na položku �.

### **Prečítanie e-mailu a odpovedanie naň**

- 1. Klepnite na položku Gmail .
- 2. Klepnite na správu, ktorú si chcete prečítať.
- 3. Ak chcete na správu odpovedať, klepnite na položku ← alebo  $\mathbf{\hat{i}} > 0$ dpovedať všetkým .

© 2019 HMD Global Oy. Všetky práva vyhradené. 26

### **Odstraňovanie e-mailov**

- 1. Klepnite na položku Gmail .
- 2. Klepnite na správu, ktorú chcete odstrániť, a klepnite na položku ■.
- 3. Ak chcete odstrániť niekoľko správ, vyberte správy klepnutím na krúžok s iniciálou odosielateľa a klepnite na položku  $\blacksquare$ .

## <span id="page-26-0"></span>**VYUŽÍVANIE SOCIÁLNYCH SIETÍ**

Chcete sa pripojiť a podeliť sa o svoj obsah s ľuďmi vo vašom okolí? S aplikáciami sociálnych sietí môžete vždy sledovať aktuálne dianie a vidieť, čo robia vaši priatelia

### **Aplikácie sociálnych sietí**

Ak chcete byť v kontakte so svojimi priateľmi a rodinou, prihláste sa do svojich obľúbených služieb zameraných na čet, zdieľanie a prístup k sociálnym sieťam. Na obrazovke Domov vyberte službu, ktorú chcete používať. Aplikácie sociálnych sietí sú k dispozícii v obchode Google Play . Dostupné služby sa môžu líšiť.

## <span id="page-27-0"></span>**6 Fotoaparát**

## <span id="page-27-1"></span>**ZÁKLADY PRÁCE S FOTOAPARÁTOM**

Načo by ste nosili fotoaparát, keď vám telefón poskytuje všetko potrebné na zachytenie spomienok? Pomocou fotoaparátu v telefóne môžete jednoducho fotografovať alebo nahrávať videá.

### **Fotografovanie**

Fotografujte ostré a živé zábery – tie najlepšie momenty si uchovajte vo fotoalbume.

- 1. Klepnite na položku Fotoaparát .
- 2. Zamierte na scénu a zaostrite.
- 3. Klepnite na položku O.

### **Fotografovanie autoportrétu**

Chcete dokonalý autoportrét? Použite predný fotoaparát svojho telefónu.

- 1. Klepnutím na položku Fotoaparát > ® prepnite na predný fotoaparát.
- 2. Klepnite na položku O.

### **Snímanie panoramatických záberov**

- 1. Klepnite na položku Fotoaparát .
- 2. Klepnite na položku **# > Panoráma**.
- 3. Klepnite na položku  $\overline{O}$  a postupujte podľa pokynov v telefóne.

### **Fotografovanie so samospúšťou**

Chcete získať čas na prípravu snímky? Vyskúšajte samospúšť.

- 1. Klepnite na položku Fotoaparát >  $\delta$ .
- 2. Vyberte príslušný čas a klepnite na položku  $\Omega$ .

### **Použitie služby Google Lens**

Prostredníctvom funkcie Google Lens môžete hľadáčik fotoaparátu použiť napríklad na rozpoznávanie predmetov, kopírovanie textu, skenovanie kódov a vyhľadávanie podobných produktov.

- 1. Klepnite na položku Fotoaparát .
- 2. Klepnite na položku  $\blacksquare$  >  $\blacksquare$ .
- 3. Namierte fotoaparát na vec, ktorú chcete identifikovať, a postupujte podľa pokynov na displeji.

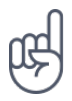

**Tip:** Funkciu Google Lens môžete využívať aj v prípade už zachytených fotografií. Klepnite na položku Fotografie a v rámci nej klepnite na možnosť �.

### <span id="page-28-0"></span>**VIDEÁ**

### **Nahratie videa**

- 1. Klepnite na položku Fotoaparát .
- 2. Na prepnutie do režimu nahrávania videa prejdite prstom doľava.
- 3. Nahrávanie spustíte klepnutím na položku  $\overline{O}$ .
- 4. Nahrávanie ukončíte klepnutím na položku  $\circledcirc$ .
- 5. Do režimu fotoaparátu sa vrátite prejdením prstom doprava.

## <span id="page-28-1"></span>**PROFESIONÁLNA PRÁCA S FOTOAPARÁTOM**

### **Nastavenie fotoaparátu do režimu Pro**

Klepnite na položky Fotoaparát > Pro .

### **Výber najlepšej expozície**

Ak chcete zmeniť nastavenia expozície, klepnite v režime Pro na položku  $\boxtimes$  a vyberte nastavenie.

### **Snímanie kvalitných fotografií**

V aplikácii Fotoaparát klepnite na položku  $\equiv$  > Rozlíšenie fotografie a nastavte rozlíšenie, ktoré chcete.

© 2019 HMD Global Oy. Všetky práva vyhradené. 29

### <span id="page-29-0"></span>**ZAŽITE S FOTOAPARÁTOM PRÍJEMNÉ CHVÍLE**

Chcete sa zasmiať? Vyskúšajte rôzne symboly animoji. Prípadne, ak sa vám nepáči, ako vyzeráte, použite filter a nasnímajte krásny záber.

### **Používanie animovaných symbolov emoji**

Klepnite na položku Fotoaparát >  $\pm$ .

– Ak chcete nasnímať záber priateľa s animovanými symbolmi emoji, zamierte fotoaparát na priateľovu tvár, vyberte postavičku zvieraťa a klepnite na položku  $\circ$ . – Ak chcete nasnímať záber samého seba s animovanými symbolmi emoji, klepnite na položku  $\odot$ , vyberte postavičku zvieraťa a klepnite na položku �.

### **Nasnímanie krásneho záberu**

Aj po dlhej noci môžete vyzerať dokonale. Zachyťte svoj autoportrét so skrášľujúcim filtrom.

- 1. Klepnite na položku Fotoaparát > ®.
- 2. Klepnite na položky  $\frac{1}{2}$  >  $\forall$  a podľa potreby posuňte posuvný ovládač.
- 3. Klepnite na položku O.

### <span id="page-29-1"></span>**VAŠE FOTOGRAFIE A VIDEÁ**

### **Prezeranie fotografií a videí v telefóne**

Chcete si oživiť dôležité okamihy? Pozrite si fotografie a videá v telefóne.

Klepnite na položku Fotografie .

### **Kopírovanie fotografií a videí do počítača**

Chcete si fotografie alebo videá prezrieť na väčšej obrazovke? Presuňte ich do počítača.

Ak chcete fotografie či videá skopírovať alebo presunúť do počítača, môžete použiť správcu súborov v počítači.

Pripojte telefón k počítaču prostredníctvom kompatibilného kábla USB. Na nastavenie typu pripojenia USB otvorte panel upozornení a klepnite na oznámenia USB.

### **Zdieľanie fotografií a videí**

Fotografie a videá môžete ľahko a rýchlo zdieľať s priateľmi a príbuznými.

- 1. V položke Fotografie klepnite na fotografiu, ktorú chcete zdieľať, a klepnite na možnosť <.
- 2. Vyberte spôsob zdieľania fotografie alebo videa.

## <span id="page-31-0"></span>**7 Internet a pripojenia**

### <span id="page-31-1"></span>**AKTIVÁCIA WI-FI**

Pripojenie Wi-Fi je spravidla rýchlejšie a lacnejšie ako mobilné dátové pripojenie. Ak je k dispozícii sieť Wi-Fi i mobilné dátové pripojenie, telefón použije pripojenie Wi-Fi.

### **Zapnutie siete Wi-Fi**

- 1. Klepnite na položku Nastavenia > Sieť a internet > Wi-Fi .
- 2. Zapnite položku Používať Wi-Fi .
- 3. Vyberte pripojenie, ktoré chcete použiť.

Pripojenie Wi-Fi je aktívne, keď je v stavovom riadku na hornom okraji obrazovky symbol �.

**Dôležité upozornenie**: Ak chcete zvýšiť bezpečnosť pripojenia Wi-Fi, používajte šifrovanie. Používanie šifrovania znižuje riziko, že sa k vaším dátam dostanú iné osoby.

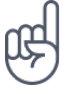

**Tip:** Pokiaľ chcete určovať polohu v čase, keď nie sú k dispozícii signály satelitného systému, napríklad v budovách alebo medzi vysokými budovami, môžete pre lepšiu presnosť určovania polohy zapnúť sieť Wi-Fi.

<sup>1</sup> Poznámka: Používanie pripojenia Wi-Fi môže byť v niektorých krajinách obmedzené. V EÚ je napríklad vo vnútri budov povolené používať iba pripojenia Wi-Fi s frekvenciou 5 150 – 5 350 MHz a v USA a Kanade je povolené používať pripojenia Wi-Fi s frekvenciou 5,15 – 5,25 GHz. Ďalšie informácie získate na miestnych úradoch.

Dôležité upozornenie: Ak chcete zvýšiť bezpečnosť pripojenia Wi-Fi, používajte šifrovanie. Používanie šifrovania znižuje riziko, že sa k vaším dátam dostanú iné osoby.

## <span id="page-31-2"></span>**POUŽÍVANIE MOBILNÉHO DÁTOVÉHO PRIPOJENIA**

### **Ukončenie mobilného dátového pripojenia**

Prejdite prstom z horného okraja displeja nadol, klepnite na položku Mobilné dátové prenosy a vypnite ju.

### **Zapnutie mobilného dátového pripojenia**

Prejdite prstom z horného okraja displeja nadol, klepnite na položku Mobilné dátové prenosy a zapnite ju.

### **Používanie mobilného dátového pripojenia v roamingu**

Klepnite na položku Nastavenia > Sieť a internet > Mobilná sieť a prepnite položku Roaming na možnosť Zapnuté .<sup>1</sup>

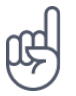

**Tip:** Ak chcete sledovať spotrebu dát, klepnite na položku Nastavenia > Sieť a internet > Spotreba dát .

<sup>1</sup> Pripojenie na internet pri roamingu, predovšetkým v zahraničí, môže viesť k podstatnému zvýšeniu poplatkov za prenos dát.

### <span id="page-32-0"></span>**PREZERANIE WEBU**

#### **Pripojenie počítača k webu pomocou telefónu**

Používanie internetu v notebooku na cestách je jednoduché. Zapnite v telefóne funkciu Wi-Fi Hotspot a budete sa môcť pripájať na internet z notebooku alebo iného zariadenia pomocou mobilného dátového pripojenia.

- 1. Klepnite na položku Nastavenia > Sieť a internet > Hotspot a zdieľané pripojenie .
- 2. Ak chcete zdieľať mobilné dátové pripojenie cez sieť Wi-Fi, prepnite položku Prenosný hotspot Wi-Fi na možnosť Zapnuté. Ak chcete používať pripojenie USB, použite možnosť Pripojenie cez USB , prípadne ak chcete používať funkciu Bluetooth, použite možnosť Pripojenie cez Bluetooth .

Druhé zariadenie používa dáta z vášho dátového programu, čo môže viesť k poplatkom za ich prenos. Informácie o dostupnosti a poplatkoch získate od poskytovateľa sieťových služieb.

#### **Prehliadanie webu**

Nepotrebujete počítač – internet si môžete prehliadať v telefóne. Sledujte novinky a navštevujte obľúbené webové stránky. Webové stránky si môžete v telefóne prezerať pomocou prehliadača.

- 1. Klepnite na položku Chrome .
- 2. Napíšte webovú adresu a klepnite na položku  $\rightarrow$ .

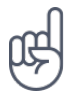

Tip: Ak vám poskytovateľ sieťových služieb neúčtuje fixné poplatky za prenos dát a chcete ušetriť na poplatkoch zaň, môžete sa pripojiť k internetu pomocou siete Wi-Fi.

### **Prehliadanie webu**

Služba Vyhľadávanie Google vám pomôže preskúmať web aj celý svet. Hľadané slová môžete písať pomocou tlačidiel.

V aplikácii Chrome:

- 1. Klepnite na panel hľadania.
- 2. Do vyhľadávacieho poľa napíšte hľadané slovo.
- 3. Klepnite na položku  $\rightarrow$ .

Hľadané slovo si môžete vybrať aj zo zoznamu navrhnutých zhôd.

### <span id="page-33-0"></span>**BLUETOOTH®**

Telefón môžete bezdrôtovo pripojiť k iným kompatibilným zariadeniam, ako sú telefóny, počítače, náhlavné súpravy a súpravy do auta. Môžete z neho tiež posielať fotografie do kompatibilných telefónov alebo do počítača.

### **Pripojenie príslušenstva Bluetooth**

K telefónu môžete pripojiť množstvo užitočných zariadení Bluetooth. Napríklad vďaka bezdrôtovej náhlavnej súprave (predáva sa samostatne) môžete do telefónu hovoriť bez použitia rúk – môžete pokračovať v práci, napríklad na počítači. Pripojenie zariadenia Bluetooth k telefónu nazývame párovanie.

- 1. Klepnite na položky Nastavenia > Pripojené zariadenia > Predvoľby pripojenia > Bluetooth .
- 2. Prepnite položku Bluetooth na možnosť Zapnuté .
- 3. Skontrolujte, či je druhé zariadenie zapnuté. Proces párovania bude možno potrebné začať z druhého zariadenia. Podrobné informácie nájdete

v používateľskej príručke k príslušnému zariadeniu.

- 4. Ak chcete telefón spárovať so zariadením, klepnite v zozname nájdených zariadení Bluetooth na dané zariadenie.
- 5. Možno budete musieť zadať prístupový kód. Podrobné informácie nájdete v používateľskej príručke k príslušnému zariadeniu.

Keďže zariadenia s bezdrôtovou technológiou Bluetooth komunikujú prostredníctvom rádiových vĺn, zariadenia nemusia byť priamo viditeľné. Zariadenia Bluetooth sa však od seba musia nachádzať vo vzdialenosti najviac 10 metrov (33 stôp). Prekážky, napríklad steny alebo iné elektronické zariadenia, však môžu spojenie rušiť.

Párové zariadenia sa môžu pripojiť k vášmu telefónu, keď je zapnuté pripojenie Bluetooth. Ostatné zariadenia nájdu váš telefón iba vtedy, ak je otvorené zobrazenie nastavení Bluetooth.

Nevykonávajte párovanie ani neakceptujte žiadosti o spojenie od neznámych zariadení. Týmto spôsobom môžete chrániť telefón pred škodlivým obsahom.

### **Odstránenie párovania**

Ak už nemáte zariadenie spárované s telefónom, môžete párovanie odstrániť.

- 1. Klepnite na položku Nastavenia > Pripojené zariadenia > V minulosti pripojené zariadenia .
- 2. Klepnite na položku <sup>‡</sup> vedľa názvu zariadenia.
- 3. Klepnite na položku ODSTRÁNIŤ .

### **Pripojenie k priateľovmu telefónu cez Bluetooth**

Pomocou funkcie Bluetooth sa môžete bezdrôtovo pripojiť k priateľovmu telefónu a zdieľať fotografie aj mnoho ďalších položiek.

- 1. Klepnite na položky Nastavenia > Pripojené zariadenia > Predvoľby pripojenia > Bluetooth .
- 2. Skontrolujte, či je v oboch telefónoch aktivovaná funkcia Bluetooth.
- 3. Uistite sa, že telefóny sú navzájom viditeľné. Ak chcete, aby bol telefón viditeľný pre ostatné telefóny, musíte byť v

zobrazení nastavení Bluetooth.

- 4. Uvidíte telefóny s funkciou Bluetooth v dosahu. Klepnite na telefón, ku ktorému sa chcete pripojiť.
- 5. Ak druhý telefón vyžaduje zadanie kódu, napíšte ho alebo ho prijmite a klepnite na položku Spárovať .

Kód použijete iba pri prvom pripájaní k danému zariadeniu.

### **Posielanie obsahu cez Bluetooth spojenie**

Ak chcete zdieľať vlastný obsah alebo poslať vyfotografované snímky priateľovi, môžete obsah poslať do kompatibilných zariadení pomocou technológie Bluetooth.

V jednom okamihu môžete využívať viac ako jedno spojenie Bluetooth. Napríklad aj počas práce s náhlavnou súpravou Bluetooth môžete posielať dáta do iného zariadenia.

- 1. Klepnite na položky Nastavenia > Pripojené zariadenia > Predvoľby pripojenia > Bluetooth .
- 2. Prepnite položku Bluetooth na možnosť Zapnuté .
- 3. Prejdite na obsah, ktorý chcete poslať, a klepnite na položku < > Bluetooth.
- 4. Klepnite na zariadenie, ku ktorému

sa chcete pripojiť. Uvidíte zariadenia Bluetooth v dosahu.

5. Ak druhé zariadenie vyžaduje prístupový kód, zadajte ho. Prístupový kód si môžete vymyslieť sami a musíte ho zadať v oboch zariadeniach. V niektorých zariadeniach sa prístupový kód nemení. Podrobné informácie nájdete v používateľskej príručke k príslušnému zariadeniu.

Miesto pre ukladanie súborov závisí na druhom zariadení. Podrobné informácie nájdete v používateľskej príručke k príslušnému zariadeniu.

### <span id="page-35-0"></span>**NFC**

Preskúmajte svet okolo seba. Ak váš telefón podporuje funkciu NFC (Near Field Communication), dotykom môžete pripájať príslušenstvo a dotknutím sa štítku môžete niekomu zavolať alebo otvoriť webovú lokalitu.

### **Začíname s funkciou NFC**

Zapnite v telefóne funkciu NFC a klepnutím zdieľajte obsah alebo sa pripájajte k zariadeniam. Ak chcete skontrolovať, či váš telefón podporuje funkciu NFC, klepnite na položky Nastavenia > Pripojené zariadenia > Predvoľby pripojenia .

Pomocou funkcie NFC môžete: – pripojiť sa ku kompatibilnému príslušenstvu Bluetooth, ktoré podporuje technológiu NFC, napríklad k náhlavnej súprave alebo bezdrôtovému reproduktoru, – priložiť telefón k štítkom a získať tak prístup k ďalším položkám alebo službám online, – platiť prostredníctvom telefónu v prípade, že to podporuje poskytovateľ služieb siete.

Oblasť NFC je na zadnej strane telefónu. Oblasťou NFC môžete klepnúť na iný telefón, príslušenstvo, štítok alebo čítačku.

- 1. Klepnite na položky Nastavenia > Pripojené zariadenia > Predvoľby pripojenia > NFC .
- 2. Prepnite položku NFC na možnosť Zapnuté .

Pred použitím funkcie NFC skontrolujte, či je odomknutá obrazovka a tlačidlá.

### **Čítanie štítkov NFC**

Štítky NFC môžu obsahovať informácie, napríklad webové adresy, telefónne čísla alebo vizitky. Požadované informácie máte na dosah jedného klepnutia.

Ak chcete štítok prečítať, klepnite na štítok oblasti NFC v telefóne.

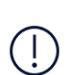

**Poznámka**: Aplikácie a služby súvisiace s platbami a vydávaním lístkov poskytujú tretie strany. Spoločnosť HMD Global neposkytuje žiadnu záruku ani nepreberá žiadnu zodpovednosť za tieto aplikácie ani služby vrátane podpory, funkčnosti, transakcií či straty finančnej hodnoty. Po oprave zariadenia budete možno musieť znova nainštalovať a aktivovať pridané karty, ako aj aplikácie súvisiace s platbami alebo vydávaním lístkov.

### **Pripojenie príslušenstva Bluetooth pomocou funkcie NFC**

Máte plné ruky? Používajte náhlavnú súpravu. A prečo nepočúvať hudbu pomocou bezdrôtových reproduktorov? Stačí na kompatibilné príslušenstvo klepnúť telefónom.

- 1. Klepnite oblasťou NFC v telefóne na oblasť NFC na príslušenstve.<sup>1</sup>
- 2. Postupujte podľa pokynov na obrazovke.

### **Odpojenie pripojeného príslušenstva**

Ak už nechcete spojenie telefónu s príslušenstvom používať, môžete príslušenstvo odpojiť.

Znovu klepnite na oblasť NFC príslušenstva.

Ďalšie informácie nájdete v užívateľskej príručke k príslušenstvu.

<sup>1</sup> Príslušenstvo sa predáva samostatne. Dostupnosť príslušenstva sa môže v jednotlivých oblastiach líšiť.

### <span id="page-36-0"></span>**VPN**

Na prístup k firemným prostriedkom, ako je intranet alebo firemný e-mail, môžete potrebovať pripojenie k virtuálnej súkromnej sieti (VPN). Siete VPN môžete využívať aj na súkromné účely.

O konfiguračné údaje siete VPN požiadajte správcu firemnej siete, prípadne vyhľadajte ďalšie informácie na webových stránkach svojej služby VPN.

### **Používanie bezpečného pripojenia k sieti VPN**

- 1. Klepnite na položky Nastavenia > Sieť a internet > Rozšírené > VPN .
- 2. Ak chcete pridať profil VPN, klepnite na položku +.
- 3. Zadajte údaje profilu získané od firemného správcu IT alebo zo služby VPN.

### **Úpravy profilu VPN**

- 1. Klepnite na položku  $\clubsuit$  pri názve profilu.
- 2. Informácie zmeňte podľa potreby.

### **Odstránenie profilu VPN**

- 1. Klepnite na položku  $\ddot{\phi}$  pri názve profilu.
- 2. Klepnite na položku ODSTRÁNIŤ VPN .

© 2019 HMD Global Oy. Všetky práva vyhradené. 37

## <span id="page-37-0"></span>**8 Organizovanie dňa**

### <span id="page-37-1"></span>**KALENDÁR**

Sledovanie času – Prečítajte si informácie o dodržiavaní schôdzok, úloh a plánov.

### **Správa kalendárov**

Klepnite na položku Kalendár  $\geq \equiv a$  vyberte typ kalendára, ktorý chcete zobrazovať.

Kalendáre sa pridajú automaticky v okamihu pridania účtu do telefónu. Ak chcete pridať nový účet s kalendárom, prejdite do ponuky aplikácií a klepnite na položku Nastavenia > Účty > Pridať účet .

### **Pridanie udalosti**

Ak si chcete zapamätať nejakú schôdzku alebo udalosť, pridajte ju do kalendára.

1. Klepnite na položky Kalendár > + a vyberte typ záznamu.

a vyberte, ako často chcete udalosť opakovať.

- 2. Vyplňte požadované údaje a nastavte čas.
- 3. Ak chcete nastaviť opakovanie udalosti v určitých dňoch, klepnite na položku Ďalšie možnosti > Neopakuje sa
- 4. Ak chcete pridať upozornenie na udalosť klepnite na položku Pridať upozornenie .
- 5. Klepnite na položku Uložiť .

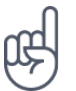

Tip: Ak chcete udalosť upraviť, klepnite na ňu, klepnite na položku **∕**a upravte požadované údaje.

### **Odstránenie schôdzky**

- 1. Klepnite na udalosť
- 2. Klepnite na položku  $\frac{1}{2}$  > Odstrániť.

## <span id="page-38-0"></span>**9 Mapy**

### <span id="page-38-1"></span>**HĽADANIE MIEST A NAVIGÁCIA**

### **Hľadanie miest**

Pri hľadaní konkrétnych miest a firiem vám pomôže aplikácia Google Mapy .

- 1. Klepnite na položku Mapy .
- 2. Do poľa pre hľadanie napíšte hľadané slová, napríklad adresu alebo názov miesta.
- 3. Vyberte položku v zozname, ktorý aplikácia ponúka počas písania, alebo klepnutím na tlačidlo <sup>Q</sup> spustite vyhľadávanie.

Aplikácia zobrazí miesto na mape. Ak sa nezobrazia žiadne výsledky vyhľadávania, skontrolujte, či sú hľadané slová napísané správne.

### **Zobrazenie aktuálneho miesta**

Klepnite na položku Mapy >  $\hat{\Phi}$ .

### **Získanie navigačných pokynov na určité miesto**

Získajte navigačné pokyny pre cestu pešo, autom či hromadnou dopravou – ako východiskový bod môžete použiť miesto, na ktorom sa nachádzate, alebo ktorékoľvek iné miesto.

- 1. Klepnite na položku Mapy a do poľa vyhľadávania zadajte svoj cieľ.
- 2. Klepnite na možnosť Navigácie . Zvýraznená ikona zobrazuje spôsob dopravy, napríklad **□**. Ak chcete zmeniť spôsob dopravy, v poli vyhľadávania vyberte nový spôsob dopravy.
- 3. Ak nechcete vychádzať z aktuálneho miesta, klepnite na položku Vaša poloha a nájdite nový východiskový bod.
- 4. Navigáciu spustíte klepnutím na položku ZAČIATOK .

Na mape sa zobrazí trasa a odhad času stráveného na ceste. Ak chcete zobraziť podrobné navigačné pokyny, prejdite prstom zo spodnej časti obrazovky nahor.

## <span id="page-39-0"></span>**SŤAHOVANIE A AKTUALIZÁCIA MÁP**

### **Sťahovanie máp**

Ak cestujete, ešte pred cestou si uložte do telefónu nové mapy, aby ste ich mohli neskôr prezerať aj bez pripojenia na internet.

- 1. Klepnite na položku Mapy  $> \equiv$  > Offline mapy > VYBERTE SI VLASTNÚ MAPU.
- 2. Vyberte oblasť na mape a klepnite na položku STIAHNUŤ .

### **Aktualizácia existujúcej mapy**

- 1. Klepnite na položku Mapy  $\geq \equiv$  > Offline mapy a na názov mapy.
- 2. Klepnite na položku AKTUALIZOVAŤ .

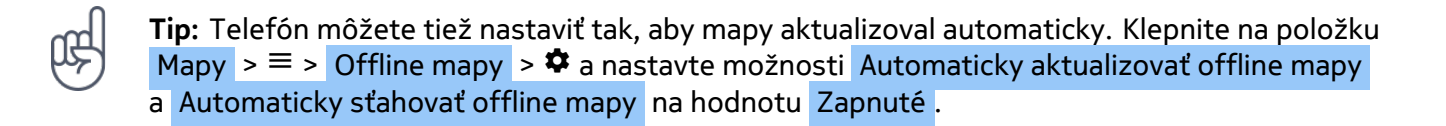

### **Odstránenie mapy**

- 1. Klepnite na položku Mapy  $\geq$   $\equiv$  > Offline mapy a na názov mapy.
- 2. Klepnite na položku ODSTRÁNIŤ .

## <span id="page-39-1"></span>**POUŽÍVANIE SLUŽIEB NA URČOVANIE POLOHY**

Pomocou aplikácie Mapy môžete zistiť, kde sa nachádzate, a pripájať k zhotoveným fotografiám údaj o mieste. Informácie o polohe možno pripojiť k fotografii alebo videu, ak vašu polohu možno určiť pomocou satelitu alebo siete. Ak zdieľate fotografiu alebo video, ktoré obsahuje informácie o polohe, informácie o polohe sa môžu zobraziť ľuďom, ktorí si prezerajú túto fotografiu alebo video. Niektoré aplikácie vám podľa informácií o mieste, kde sa nachádzate, môžu ponúkať širokú škálu služieb.

### **Zapnutie služieb určovania polohy**

Miesto, kde sa nachádzate, zobrazuje telefón na mape pomocou satelitných systémov, sietí Wi-Fi alebo podľa telefónnej siete (ID mobilného).

Dostupnosť, presnosť a úplnosť informácií o polohe závisia napríklad od vašej polohy, okolia a zdrojov tretích strán, môžu však byť obmedzené. Informácie o polohe nemusia byť dostupné napríklad vnútri budov alebo v podzemí. Informácie o ochrane osobných údajov súvisiace

s metódami určovania polohy nájdete v zásadách ochrany osobných údajov spoločnosti HMD Global, ktoré sú k dispozícii na adrese http://www.nokia.com/phones/privacy.

Niektoré systémy satelitného určovania polohy môžu vyžadovať prenosy malých množstiev dát cez mobilnú sieť. Ak sa chcete vyhnúť poplatkom za prenosy dát, napríklad pri cestovaní, môžete v nastaveniach telefónu vypnúť mobilné dátové pripojenie.

Určovanie polohy pomocou siete Wi-Fi zvyšuje presnosť určenia polohy, keď nie sú dostupné satelitné signály, najmä keď sa nachádzate vo vnútri budov alebo medzi vysokými budovami. Ak sa nachádzate na mieste, kde je obmedzené používanie siete Wi-Fi, môžete funkciu Wi-Fi vypnúť v nastaveniach telefónu.

Klepnite na položku Nastavenia > Zabezpečenie a poloha a prepnite položku Poloha na možnosť Zapnuté.

## <span id="page-41-0"></span>**10 Aplikácie a služby**

### <span id="page-41-1"></span>**GOOGLE PLAY**

Váš telefón Android môže naplno využívať svoj potenciál vďaka službe Google Play – v nej sú pre vašu zábavu pripravené aplikácie, hudba, filmy aj knihy.

### **Pridanie účtu Google do telefónu**

- 1. Klepnite na položku Nastavenia > Účty > Pridať účet > Google . Po zobrazení výzvy potvrďte spôsob uzamknutia zariadenia.
- 2. Zadajte prihlasovacie údaje k svojmu účtu Google a klepnite na položku Dalej alebo vytvorte nový účet klepnutím na položku Vytvorenie účtu .
- 3. Postupujte podľa pokynov v telefóne.

### **Sťahovanie aplikácií**

Využite naplno potenciál svojho telefónu – v službe Google Play Store na vás čakajú tisíce aplikácií.<sup>1</sup>

- 1. Klepnite na položku Obchod Play .
- 2. Po klepnutí na pole vyhľadávania môžete hľadať aplikácie alebo môžete vybrať aplikácie podľa odporúčania.
- 3. Aplikáciu môžete stiahnuť a nainštalovať klepnutím na položku INŠTALOVAŤ v popise aplikácie.

Ak chcete zobraziť aplikácie, prejdite na obrazovku Domov a prejdite prstom zo spodnej časti obrazovky nahor.

### **Aktualizácia aplikácií**

Ak chcete získať najnovšie funkcie a opravy chýb, musíte aplikácie zo služby Obchod Play aktualizovať.

- 1. Ak chcete zobraziť dostupné aktualizácie, klepnite na položku Obchod Play  $> \equiv >$ Moje aplikácie a hry .
- 2. Klepnite na aplikáciu, pre ktorú je k dispozícii aktualizácia, a klepnite na položku AKTUALIZOVAŤ .

Môžete tiež aktualizovať všetky aplikácie súčasne. V okne Moje aplikácie a hry klepnite na položku AKTUALIZOVAŤ VŠETKO .

### **Odstraňovanie stiahnutých aplikácií**

Klepnite na položku Obchod Play >  $\equiv$  > Moie aplikácie a hry, vyberte aplikáciu, ktorú chcete odstrániť, a klepnite na položku ODINŠTALOVAŤ .

### **Získavanie hudby, filmov a kníh v službe Google Play**

V službe Google Play máte prístup k skladbám, filmom a knihám.

Ďalšie informácie získajte klepnutím na položku Hudba, Filmy alebo Knihy.

 $1$  Ak chcete používať službu Google Play, musíte mať v telefóne pridaný účet Google. Na obsah dostupný v službe Google Play sa môžu vzťahovať poplatky. Ak chcete pridať spôsob platenia, klepnite na položku Obchod Play > Menu > Účty > Spôsoby platby . Pri nakupovaní obsahu v službe Google Play musíte mať vždy oprávnenie od vlastníka spôsobu platby.

## <span id="page-43-0"></span>**11 Aktualizácie softvéru a zálohovanie**

## <span id="page-43-1"></span>**AKTUALIZÁCIE SOFTVÉRU TELEFÓNU**

Držte krok s dobou – bezdrôtovo aktualizujte softvér telefónu a aplikácie a získajte nové a vylepšené funkcie pre svoj telefón. Aktualizácia softvéru môže zároveň zvýšiť výkon telefónu.

### **Inštalácia dostupných aktualizácií**

Klepnite na položky Nastavenia > Systém > Rozšírené > Aktualizácia systému a skontrolujte, či sú k dispozícii aktualizácie.

Keď vás telefón upozorní, že je k dispozícii aktualizácia, postupujte podľa pokynov v telefóne. Ak je v telefóne nedostatok pamäte, môže pomôcť presunutie fotografií a ďalšieho obsahu na pamäťovú kartu.

**Varovanie:** Počas inštalácie aktualizácie softvéru nie je možné zariadenie používať dokonca ani na tiesňové volania, až kým sa inštalácia neskončí a zariadenie sa nereštartuje.

Pred aktualizáciou pripojte nabíjačku alebo sa uistite, že je batéria prístroja dostatočne nabitá. Pripojte sa k sieti Wi-Fi, pretože aktualizačné balíčky môžu spotrebovať veľké množstvo mobilných dát.

## <span id="page-43-2"></span>**ZÁLOHOVANIE DÁT**

Ak chcete zabezpečiť bezpečnosť dát, používajte funkciu zálohovania v telefóne. Dáta prístroje (napríklad heslá k sieťam Wi-Fi a história hovorov) a dáta aplikácií (napríklad nastavenie a súbory uložené aplikáciami) budú zálohované na vzdialené servery.

### **Zapnutie automatického zálohovania**

Klepnite na položky Nastavenia > Systém > Rozšírené > Záloha a prepnite položku zálohovania na možnosť Zapnuté.

### <span id="page-43-3"></span>**OBNOVENIE PÔVODNÉHO NASTAVENIA A ODSTRÁNENIE SÚKROMNÉHO OBSAHU Z TELEFÓNU**

Nehody sa stávajú – ak telefón nefunguje správne, môžete obnoviť jeho nastavenia. Prípadne, ak si kúpite nový telefón alebo ak chcete z iného dôvodu zlikvidovať alebo recyklovať telefón, pozrite si, ako môžete odstrániť svoje súkromné informácie a obsah. Za odstránenie všetkého súkromného obsahu zodpovedáte vy.

### **Obnovenie výrobných nastavení telefónu**

- 1. Klepnite na položky Nastavenia > Systém > Rozšírenie > Možnosti obnovenia > Vymazať všetky dáta (obnovenie výrobných nastavení) .
- 2. Postupujte podľa pokynov zobrazených v telefóne.

## <span id="page-44-0"></span>**ÚLOŽISKO**

Ak chcete zistiť, koľko pamäte máte k dispozícii, klepnite na položku Nastavenia > Úložisko .

### **Kontrola dostupnej pamäte v telefóne**

Ak sa pamäť telefónu naplnila, skúste najskôr nájsť a odstrániť obsah, ktorý už nepotrebujete: – textové a multimediálne správy a e-maily, – záznamy a detaily kontaktov, – aplikácie, – hudba, fotografie a videá.

Namiesto odinštalovania môžete aplikáciu presunúť na pamäťovú kartu.

Kvalita pamäťovej karty môže do značnej miery ovplyvniť výkon telefónu. Ak chcete telefón využívať čo najlepšie, používajte rýchle karty s kapacitou 4 – 128 GB od známych výrobcov.

Používajte iba kompatibilné pamäťové karty schválené na použitie s týmto zariadením. Nekompatibilné karty môžu spôsobiť poškodenie karty, zariadenia a údajov uložených na karte.

Ak chcete zistiť, koľko pamäte máte k dispozícii a koľko jej je využité, klepnite na položku Nastavenia > Úložisko .

### **Odstraňovanie stiahnutých aplikácií**

Klepnite na položku Obchod Play  $\geq \equiv \geq 0$  Moje aplikácie a hry, vyberte aplikáciu, ktorú chcete odstrániť, a klepnite na položku ODINŠTALOVAŤ .

### **Zakázať aplikáciu**

Niektoré aplikácie, ktoré boli vopred nainštalované na vašom zariadení, nemôžete odstrániť. Môžete ich však zakázať a aplikácie sa potom v zozname aplikácií vášho zariadenia skryjú. Ak aplikáciu zakážete, môžete ju znova vrátiť do svojho zariadenia.

- 1. Klepnite na položku Nastavenia > Aplikácie a upozornenia .
- 2. Klepnite na názov aplikácie.
- 3. Klepnite na položku ZAKÁZAŤ . Niektoré aplikácie možno nebude možné zakázať.

Nainštalovaná aplikácia môže prestať fungovať, ak jej funkčnosť závisí od odstránenej aplikácie. Ďalšie informácie nájdete v dokumentácii pre používateľa k nainštalovanej aplikácii.

### **Vrátenie zakázanej aplikácie**

Zakázanú aplikáciu môžete znova pridať do zoznamu aplikácií.

- 1. Klepnite na položku Nastavenia > Aplikácie a upozornenia .
- 2. Klepnite na názov aplikácie.
- 3. Klepnite na položku POVOLIŤ .

### **Kopírovanie obsahu medzi telefónom a počítačom**

Pre lepšie prezeranie alebo ukladanie môžete fotografie, videá a iný vami vytvorený obsah kopírovať medzi telefónom a počítačom.

- 1. Pripojte telefón ku kompatibilnému počítaču prostredníctvom kompatibilného kábla USB.
- 2. V počítači otvorte správcu súborov a prejdite na umiestnenie telefónu.
- 3. Obsah môžete presúvať z telefónu do počítača alebo z počítača do telefónu.

Skontrolujte, či súbory ukladáte do správnych priečinkov telefónu, v opačnom prípade by ste ich nemuseli vidieť.

## <span id="page-46-0"></span>**12 Informácie o výrobku a bezpečnostné informácie**

## <span id="page-46-1"></span>**PRE VAŠU BEZPEČNOSŤ**

Prečítajte si tieto jednoduché pravidlá. Ich nedodržanie môže byť nebezpečné alebo v rozpore s miestnymi právnymi predpismi. Ak chcete získať ďalšie informácie, prečítajte si celú používateľskú príručku.

### **VYPÍNANIE V OBLASTIACH, KDE PLATIA OBMEDZENIA**

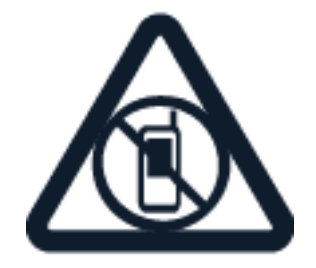

Zariadenie vypnite, keď používanie mobilných telefónov nie je povolené alebo keď by mohlo spôsobiť rušenie alebo nebezpečenstvo, napríklad v lietadle, v nemocniciach alebo v blízkosti zdravotníckych zariadení, palív, chemikálií alebo oblastí, kde prebiehajú trhacie práce. Dodržiavajte všetky pokyny v oblastiach, kde platia obmedzenia.

### **BEZPEČNOSŤ CESTNEJ PREMÁVKY JE PRVORADÁ**

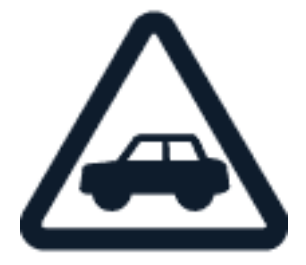

Rešpektujte všetky miestne predpisy. Ako vodič majte pri vedení vozidla vždy voľné ruky, aby ste sa mohli venovať vedeniu vozidla. Pri vedení vozidla musíte mať na zreteli predovšetkým bezpečnosť cestnej premávky.

Nokia 4.2 Používateľská príručka

### **RUŠENIE**

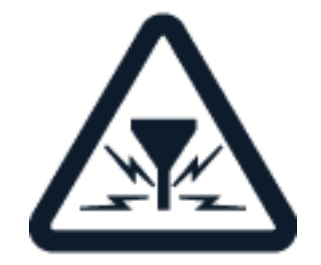

Všetky bezdrôtové zariadenia sú citlivé na rušenie, ktoré môže negatívne ovplyvniť ich prevádzku.

### **AUTORIZOVANÝ SERVIS**

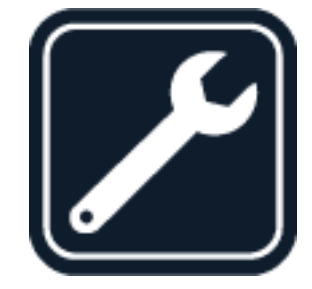

Tento výrobok smie inštalovať a opravovať iba autorizovaný personál.

**BATÉRIE, NABÍJAČKY A ĎALŠIE PRÍSLUŠENSTVO**

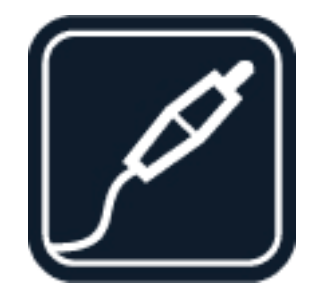

Používajte iba batérie, nabíjačky a ďalšie príslušenstvo schválené spoločnosťou HMD Global Oy na použitie s týmto zariadením. Neprepájajte nekompatibilné výrobky.

Nokia 4.2 Používateľská príručka

### **UCHOVÁVAJTE ZARIADENIE V SUCHU**

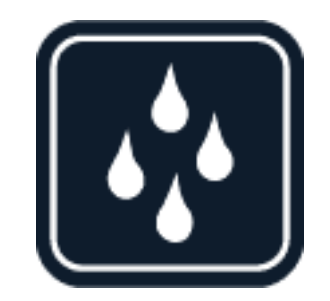

Ak je vaše zariadenie odolné voči vode, podrobnejšie pokyny nájdete v jeho hodnotení IP.

### **SKLENENÉ SÚČASTI**

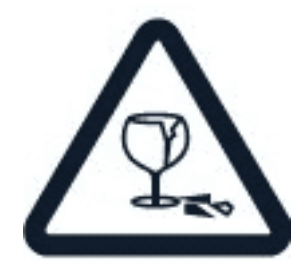

Zariadenie alebo jeho obrazovka je vyrobená zo skla. Ak zariadenie spadne na tvrdý povrch alebo sa vystaví tvrdému úderu, sklo sa môže rozbiť. Pokiaľ je sklo rozbité, nedotýkajte sa sklenených súčastí, ani sa nepokúšajte odstrániť rozbité sklo zo zariadenia. Prestaňte zariadenie používať, kým sklo nevymení personál autorizovaného servisu.

### **CHRÁŇTE SI SLUCH**

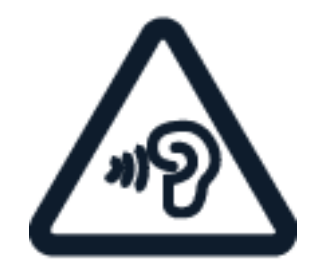

Ak chcete predísť možnému poškodeniu sluchu, vyhnite sa dlhodobému počúvaniu zariadenia pri vysokej hlasitosti. Keď počas používania reproduktora držíte zariadenie blízko svojho ucha, postupujte veľmi opatrne.

**SAR**

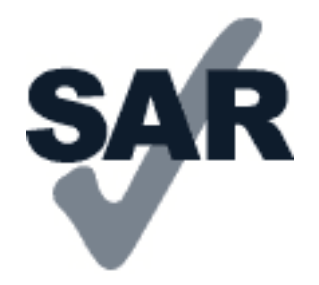

Toto zariadenie vyhovuje smerniciam regulujúcim podmienky pôsobenia rádiofrekvenčného žiarenia pri používaní v normálnej polohe pri uchu alebo vo vzdialenosti najmenej 5 mm (0,2 palca) od tela. Informácie o konkrétnych maximálnych hodnotách SAR sú dostupné v časti Informácia o certifikácii (SAR) v tejto príručke. Ďalšie informácie nájdete na webovej stránke [www.sar-tick.com.](http://www.sar-tick.com)

Ak nosíte puzdro pri sebe upevnené pomocou spony na opasok alebo iného typu držiaka, nesmie obsahovať kovy a musí medzi zariadením a telom zabezpečiť uvedenú minimálnu vzdialenosť. Upozorňujeme, že mobilné zariadenia môžu vysielať rádiové vlny, aj keď neprebieha hlasový hovor.

## <span id="page-49-0"></span>**SIEŤOVÉ SLUŽBY A POPLATKY**

Používanie niektorých funkcií a služieb alebo načítavanie obsahu vrátane bezplatných položiek vyžaduje pripojenie k sieti. Môže to vyžadovať prenos veľkého množstva dát, čo môže viesť k poplatkom za dáta. Niektoré funkcie si možno budete musieť predplatiť.

**Dôležité upozornenie**: Váš mobilný operátor alebo mobilný operátor, ktorého sieť využívate počas cestovania, nemusí poskytovať podporu pre siete 4G/LTE. V takom prípade pravdepodobne nebudete môcť uskutočňovať ani prijímať hovory, posielať ani prijímať správy, ani používať mobilné dátové pripojenie. Ak služby sietí 4G/LTE nie sú dostupné, na zabezpečenie plynulej činnosti zariadenia odporúčame zmeniť najvyššiu rýchlosť pripojenia z typu 4G na 3G. Na obrazovke Domov klepnite na položku Nastavenia > Sieť a internet > Mobilná sieť a prepnite položku Preferovaný typ siete na možnosť 3G .

**Poznámka**: Používanie pripojenia Wi-Fi môže byť v niektorých krajinách obmedzené. V EÚ je napríklad vo vnútri budov povolené používať iba pripojenia Wi-Fi s frekvenciou 5 150 – 5 350 MHz a v USA a Kanade je povolené používať pripojenia Wi-Fi s frekvenciou 5,15 – 5,25 GHz. Ďalšie informácie získate na miestnych úradoch.

Ak chcete získať ďalšie informácie, obráťte sa na poskytovateľa sieťových služieb.

### <span id="page-49-1"></span>**TIESŇOVÉ VOLANIA**

 $\left(\begin{array}{c}\right] \end{array}$ 

 $\left(\frac{1}{2}\right)$ 

 $\bigcirc$ 

**Dôležité upozornenie:** Vytvorenie spojenia za akýchkoľvek okolností sa nedá zaručiť. Nikdy sa nespoliehajte na bezdrôtový telefón ako na jediný prostriedok pre životne dôležitú komunikáciu, napríklad na privolanie lekárskej pomoci.

Pred uskutočnením hovoru: – zapnite telefón, – ak sú plocha a tlačidlá telefónu zamknuté, odomknite ich, – prejdite na miesto, kde je k dispozícii dostatočne silný signál.

Na obrazovke Domov klepnite na položku �.

- 1. Napíšte oficiálne tiesňové číslo platné v lokalite, kde sa nachádzate. Čísla tiesňového volania sa v rôznych oblastiach líšia.
- 2. Klepnite na položku �.
- 3. Poskytnite čo najpresnejšie potrebné informácie. Neukončujte hovor, kým na to nedostanete povolenie.

Možno bude potrebné vykonať tieto kroky: – Vložte späť do telefónu SIM kartu. Ak nemáte SIM kartu na zamknutej obrazovke klepnite na položku Tiesňové volanie . – Ak sa zobrazí výzva na zadanie PIN kódu, klepnite na položku Tiesňové volanie . – Vypnite obmedzenia hovorov v telefóne, napríklad blokovanie hovorov, pevný zoznam alebo uzavreté skupiny používateľov. – Ak nie je dostupná mobilná sieť a máte prístup na internet, môžete tiež skúsiť uskutočniť internetový hovor.

## <span id="page-50-0"></span>**STAROSTLIVOSŤ O ZARIADENIE**

So zariadením, batériou, nabíjačkou a príslušenstvom zaobchádzajte opatrne. Na uchovanie zariadenia vo funkčnom stave postupujte podľa nasledujúcich odporúčaní.

– Uchovávajte zariadenie v suchu. Zrážky, vlhkosť a najrôznejšie tekutiny a kondenzáty obsahujú minerály, ktoré spôsobujú koróziu elektronických obvodov. – Nepoužívajte ani neuchovávajte zariadenie v prašnom ani špinavom prostredí. – Neuchovávajte zariadenie v horúcom prostredí. Vysoké teploty môžu poškodiť zariadenie alebo batériu. – Neuchovávajte zariadenie v chladnom prostredí. Keď sa zariadenie zohreje na svoju normálnu teplotu, môže sa v jeho vnútri vytvoriť kondenzát a poškodiť ho. – Neotvárajte zariadenie inak, než je uvedené v používateľskej príručke. – Neautorizované úpravy môžu zariadenie poškodiť a môžu byť v rozpore s právnymi predpismi upravujúcimi prevádzku rádiofrekvenčných zariadení. – Zariadenie ani batériu nenechajte spadnúť, neudierajte a netraste nimi. Nebezpečným zaobchádzaním môžete zariadenie rozbiť. – Na čistenie povrchu zariadenia používajte iba jemnú, čistú a suchú handričku. – Zariadenie nefarbite. Farba môže znemožniť správne fungovanie. – Nenechávajte zariadenie v blízkosti magnetov ani magnetických polí. – Ak chcete dôležité dáta uchovať v bezpečí, ukladajte ich minimálne na dvoch samostatných miestach, napríklad v zariadení, na pamäťovej karte alebo v počítači, prípadne si ich zapíšte.

Počas dlhotrvajúcej prevádzky sa zariadenie môže zahrievať. Vo väčšine prípadov je to normálne. Aby sa zabránilo prehriatiu, zariadenie môže automaticky spomaliť činnosť, zatvoriť aplikácie, vypnúť nabíjanie a v prípade nutnosti sa môže samo vypnúť. Ak zariadenie nepracuje správne, zverte ho najbližšiemu autorizovanému servisnému stredisku.

### <span id="page-51-0"></span>**RECYKLOVANIE**

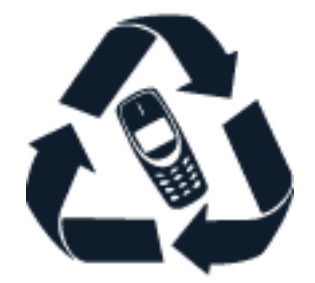

Použité elektronické výrobky, batérie a obalové materiály odneste vždy na určené zberné miesto. Týmto spôsobom prispejete k obmedzeniu nekontrolovanej likvidácie odpadu a pomôžete recyklovať materiály. Elektrické a elektronické výrobky obsahujú množstvo hodnotného materiálu, napríklad kovov (ako meď, hliník, oceľ, či horčík) a cenných kovov (ako zlato, striebro či paládium). Všetky materiály zariadenia možno obnoviť vo forme materiálov a energie.

### <span id="page-51-1"></span>**SYMBOL PREŠKRTNUTEJ ODPADOVEJ NÁDOBY S KOLIESKAMI**

**Symbol preškrtnutej odpadovej nádoby s kolieskami**

Symbol prečiarknutej odpadovej nádoby na výrobku, batérii, v dokumentácii alebo obale upozorňuje, že všetky elektrické a elektronické výrobky a batérie sa musia po skončení svojej životnosti odniesť na osobitné zberné miesto. Nevyhadzujte tieto výrobky do netriedeného komunálneho odpadu: recyklujte ich. Informácie o najbližšom mieste recyklácie získate na miestnom úrade na likvidáciu odpadu.

## <span id="page-51-2"></span>**INFORMÁCIE O BATÉRII A NABÍJAČKE**

### **Informácie o batérii a nabíjačke**

Ak chcete zistiť, či má váš telefón vyberateľnú alebo nevyberateľnú batériu, pozrite si príručku Začíname.

**Zariadenia s vymeniteľnou batériou** Zariadenie používajte len s originálnou nabíjateľnou batériou. Batériu môžete nabiť a vybiť niekoľko stokrát, ale nakoniec sa opotrebuje. Keď sa čas hovoru a čas pohotovostného režimu podstatne skrátia oproti normálnym intervalom, batériu vymeňte.

**Zariadenia s nevyberateľnou batériou** Nepokúšajte sa batériu vybrať, pretože by ste mohli poškodiť zariadenie. Batériu vám vymenia v najbližšom autorizovanom servisnom stredisku.

Batériu môžete nabiť a vybiť niekoľko stokrát, ale nakoniec sa opotrebuje. Ak sa hovorový čas a dĺžka pohotovostného režimu podstatne skrátia oproti normálnym intervalom, zverte zariadenie najbližšiemu autorizovanému servisnému stredisku a nechajte vymeniť batériu.

Zariadenie nabíjajte pomocou nabíjačky, ktorá je súčasťou balenia. Typ zásuvky na nabíjačke sa môže líšiť. Čas nabíjania sa môže líšiť v závislosti od kapacity zariadenia.

### **Informácie o bezpečnosti batérie a nabíjačky**

Po dokončení nabíjania vášho zariadenia odpojte nabíjačku od zariadenia a elektrickej zásuvky. Upozorňujeme vás, že nepretržité nabíjanie by nemalo presiahnuť 12 hodín. Ak úplne nabitú batériu nepoužívate, časom sa sama vybije.

Extrémne teploty znižujú kapacitu a životnosť batérie. Ak chcete dosiahnuť optimálnu činnosť zariadenia, batériu vždy udržiavajte v prostredí s teplotou medzi 15 °C a 25 °C (59 °F a 77 °F). Zariadenie s horúcou alebo studenou batériou môže krátkodobo prestať pracovať. Upozorňujeme vás, že sa batéria môže pri nízkych teplotách rýchlo vybíjať a stratiť dosť energie na to, aby sa telefón v priebehu niekoľkých minút vypol. Keď ste vonku, majte pri nízkych teplotách svoj telefón v teple.

Nevhadzujte nepotrebné batérie do ohňa - mohli by explodovať. Dodržiavajte miestne predpisy. Ak je to možné, nechajte ich recyklovať. Neodhadzujte ich do komunálneho odpadu.

Batériu nerozoberajte, nerozrezávajte, nedrvte, neohýbajte, neprepichujte a ani iným spôsobom nepoškodzujte. Ak z batérie vyteká tekutina, zabráňte jej kontaktu s pokožkou alebo očami. Ak dôjde k takémuto kontaktu, okamžite vypláchnite postihnuté miesto vodou alebo vyhľadajte lekársku pomoc. Batériu neupravujte, nesnažte sa do nej vkladať cudzie predmety, neponárajte a nevystavujte ju vplyvu vody ani iných tekutín. Poškodená batéria môže explodovať.

Batériu a nabíjačku používajte iba na také účely, na ktoré sú určené. Nesprávne použitie alebo používanie neschválených, prípadne nekompatibilných batérií alebo nabíjačiek môže spôsobiť vznik požiaru, explóziu alebo iné nebezpečenstvo a viesť k strate platnosti všetkých povolení a záruk. Ak máte pocit, že je batéria alebo nabíjačka poškodená, zoberte ju do autorizovaného centra alebo predajcovi telefónu. Nikdy nepoužívajte poškodenú batériu ani nabíjačku. Nabíjačky nikdy nepoužívajte vonku. Zariadenie nikdy nenabíjajte počas búrky.

Okrem toho, ak má zariadenie odnímateľnú batériu, platia nasledujúce opatrenia: – Pred vybratím batérie zariadenie vždy vypnite a odpojte nabíjačku. Pri odpájaní nabíjačky alebo príslušenstva držte a ťahajte zástrčku, nie kábel. – K náhodnému skratu môže dôjsť, keď sa kovový predmet dotkne kovových prúžkov na batérii. Môže dôjsť k poškodeniu batérie alebo iného predmetu.

### <span id="page-53-0"></span>**MALÉ DETI**

Vaše zariadenie a jeho príslušenstvo nie sú hračky. Môžu obsahovať malé súčasti. Uchovávajte ich mimo dosahu malých detí.

### <span id="page-53-1"></span>**ZDRAVOTNÍCKE ZARIADENIA**

Používanie rádiofrekvenčných prenosových zariadení vrátane bezdrôtových telefónov môže rušiť funkcie nedostatočne chránených zdravotníckych zariadení. Ak chcete zistiť, či je zdravotnícke zariadenie adekvátne chránené pred externou rádiofrekvenčnou energiou, informujte sa u lekára alebo výrobcu zariadenia.

## <span id="page-53-2"></span>**IMPLANTOVANÉ ZDRAVOTNÍCKE ZARIADENIA**

Výrobcovia implantovaných zdravotníckych prístrojov odporúčajú v rámci ochrany pred možným rušením dodržiavať medzi bezdrôtovým zariadením a zdravotníckym prístrojom minimálnu vzdialenosť 15,3 centimetra (6 palcov). Osoby nosiace tieto zariadenia by sa mali riadiť týmito pokynmi:

– vždy udržiavať bezdrôtové zariadenie vo vzdialenosti viac ako 15,3 centimetra (6 palcov) od zdravotníckeho prístroja, – nenosiť bezdrôtové zariadenie v náprsnom vrecku, – držať zariadenie pri uchu na opačnej strane než je zdravotnícke zariadenie, – ak existuje akýkoľvek dôvod predpokladať, že bezdrôtové zariadenie spôsobuje rušenie, vypnúť ho, – postupovať podľa pokynov od výrobcu implantovaného zdravotníckeho zariadenia.

V prípade akýchkoľvek otázok týkajúcich sa používania bezdrôtových zariadení s implantovanými zdravotníckymi zariadeniami ich prekonzultujte so svojím lekárom.

## <span id="page-53-3"></span>**SCHOPNOSŤ VNÍMAŤ ZVUKY**

 $\left(\frac{1}{2}\right)$ 

**Varovanie:** Používanie náhlavnej súpravy môže ovplyvniť vašu schopnosť vnímať zvuky z okolia. Nepoužívajte náhlavnú súpravu tam, kde vás to môže vystaviť nebezpečenstvu.

Medzi niektorými bezdrôtovými zariadeniami a niektorými načúvacími zariadeniami môže dochádzať k rušeniu.

### <span id="page-53-4"></span>**OCHRANA ZARIADENIA PRED ŠKODLIVÝM OBSAHOM**

Vaše zariadenie môže byť vystavené vírusom a inému škodlivému obsahu. Vykonajte nasledujúce opatrenia:

– Buďte opatrní pri otváraní správ. Môžu obsahovať nebezpečný softvér alebo byť iným spôsobom škodlivé pre vaše zariadenie alebo počítač. – Buďte opatrní pri prijímaní požiadaviek na pripojenie, prehliadaní internetu alebo načítavaní obsahu. Nepovoľujte pripojenia Bluetooth zo zdrojov, ktorým nedôverujete. – Inštalujte a používajte iba služby a softvér zo zdrojov, ktorým dôverujete a ktoré poskytujú adekvátnu bezpečnosť a ochranu. – Inštalujte antivírusové aplikácie a iný bezpečnostný softvér do vášho zariadenia a do každého pripojeného počítača. V každom okamihu používajte iba jednu antivírusovú aplikáciu. Používanie viacerých aplikácií môže mať vplyv na výkon a funkčnosť zariadenia a počítača. – Pri otváraní vopred nainštalovaných záložiek a odkazov na internetové stránky tretích strán vykonajte príslušné opatrenia. Spoločnosť HMD Global sa nehlási k zodpovednosti za takéto stránky ani ju nepreberá.

## <span id="page-54-0"></span>**VOZIDLÁ**

Rádiové vlny môžu mať vplyv na nesprávne nainštalované alebo nedostatočne chránené elektronické systémy vo vozidlách. Bližšie informácie vám poskytne výrobca vášho vozidla alebo jeho výbavy. Inštaláciu zariadenia vo vozidle môže vykonávať iba personál autorizovaného servisu. Chybná inštalácia môže byť nebezpečná a môže mať za následok neplatnosť záruky. Pravidelne kontrolujte, či sú všetky bezdrôtové zariadenia vo vašom vozidle správne pripojené a funkčné. Neskladujte ani neprevážajte horľavé či výbušné materiály v tom istom priestore ako zariadenie, jeho súčasti alebo príslušenstvo. Zariadenie ani jeho príslušenstvo neumiestňujte do oblasti, kde sa rozpína airbag.

## <span id="page-54-1"></span>**POTENCIÁLNE EXPLOZÍVNE PROSTREDIA**

Vypnite zariadenie v oblasti s potenciálne výbušným prostredím, napr. na čerpacích staniciach. Iskry môžu spôsobiť výbuch alebo oheň, ktoré môžu mať za následok poranenie alebo smrť. Dodržujte obmedzenia v oblastiach s výskytom pohonných hmôt, chemických továrňach alebo na miestach, kde prebiehajú trhacie práce. Oblasti s potenciálne výbušným prostredím často nemusia byť jasne označené. Patria sem zvyčajne miesta, na ktorých platí pokyn vypnúť motor vozidla, podpalubia lodí, miesta skladovania alebo prepravy chemikálií a miesta s chemikáliami alebo časticami v ovzduší. O možnosti používať zariadenie v blízkosti vozidiel jazdiacich na skvapalnené uhľovodíky (napríklad propán alebo bután) sa poraďte s ich výrobcami.

## <span id="page-54-2"></span>**INFORMÁCIA O CERTIFIKÁCII (SAR)**

### **Toto mobilné zariadenie vyhovuje smerniciam o expozícii rádiovým vlnám.**

Vaše mobilné zariadenie je vysielač a prijímač rádiových vĺn. Je skonštruované tak, aby sa dodržiavali limity súvisiace s pôsobením rádiových vĺn (rádiofrekvenčné elektromagnetické polia) podľa odporúčaní medzinárodných smerníc zostavených nezávislou vedeckou organizáciou ICNIRP. Tieto smernice zahŕňajú zásadné bezpečnostné limity na zabezpečenie ochrany všetkých osôb nezávisle od veku a zdravotného stavu. Smernice pre vyžarovanie boli zostavené na základe jednotky špecifického absorbovaného výkonu SAR (Specific Absorption Rate), ktorá vyjadruje množstvo rádiofrekvenčných emisií (RF) zasahujúcich hlavu alebo telo počas používania zariadenia. Podľa organizácie ICNIRP je stanovený limit SAR pre mobilné zariadenia 2,0 W/kg, pričom ide o priemernú hodnotu na desať gramov tkaniva.

Testy na hodnotu SAR sa vykonávajú v štandardných prevádzkových polohách a so zariadením vysielajúcim na najvyššej certifikovanej výkonovej úrovni vo všetkých frekvenčných pásmach.

Maximálne hodnoty VAR tohto zariadenia si pozrite na webovej stránke [www.nokia.com/phones/sar.](https://www.nokia.com/phones/sar)

Toto zariadenie spĺňa smernice pre vyžarovanie, ak sa používa pri hlave alebo je umiestnené vo vzdialenosti minimálne 1,5 centimetra (5/8 palca) od tela. Ak nosíte puzdro pri sebe upevnené pomocou spony na opasok alebo iného typu držiaka, nesmie obsahovať kovy a musí medzi zariadením a telom zabezpečiť uvedenú minimálnu vzdialenosť.

Na odosielanie dát a správ je potrebné kvalitné sieťové pripojenie. Odosielanie sa môže odložiť, kým nie je k dispozícii takýto signál. Uvedené pokyny o vzdialenosti od tela dodržujte, kým sa odosielanie nedokončí.

Počas bežného používania sú hodnoty SAR výrazne nižšie ako hodnoty uvedené vyššie. Ak totiž počas hovoru nie je potrebný maximálny výkon, prevádzkový výkon mobilného telefónu sa automaticky zníži, aby sa minimalizovalo rušenie v sieti a aby sa dosiahla efektívna činnosť systému. Čím je výkon zariadenia nižší, tým je nižšia hodnota SAR.

Modely zariadenia môžu mať rôzne verzie a viaceré hodnoty. Časom sa môžu vyskytnúť zmeny v súčastiach a konštrukcii, ktoré môžu mať vplyv na hodnoty SAR.

Ďalšie informácie nájdete na webovej stránke [www.sar-tick.com.](http://www.sar-tick.com) Upozorňujeme, že mobilné zariadenia môžu vysielať rádiové vlny, aj keď neprebieha hlasový hovor.

Podľa vyhlásenia Svetovej zdravotníckej organizácie (SZO alebo WHO) aktuálne vedecké informácie nevyžadujú uplatnenie špeciálnych opatrení počas používania mobilných zariadení. Ak sa chcete vystavovať rádiofrekvenčným vlnám v menšej miere, odporúča sa obmedziť dobu používania zariadenia alebo použiť súpravu hands-free, čím sa zabráni priamemu kontaktu zariadenia s telom. Viac informácii, vysvetlení a diskusií súvisiacich s rádiofrekvenčným žiarením nájdete na webovej lokalite SZO [www.who.int/peh-emf/en.](http://www.who.int/peh-emf/en)

## <span id="page-55-0"></span>**INFORMÁCIE O SPRÁVE DIGITÁLNYCH PRÁV**

Pri používaní tohto zariadenia dodržujte všetky právne predpisy a rešpektujte miestne zvyklosti, súkromie a práva iných vrátane autorských práv. Možnosť kopírovať, upravovať alebo prenášať fotografie, hudbu a iný obsah môže byť na základe ochrany autorských práv obmedzená.

## <span id="page-55-1"></span>**PRÍSTUPOVÉ KÓDY**

Zistite, na čo slúžia jednotlivé kódy v telefóne.

### **PIN kód alebo PIN2 kód**

PIN kód alebo PIN2 kód má 4 – 8 číslic.

© 2019 HMD Global Oy. Všetky práva vyhradené. 56

Tieto kódy chráni SIM kartu pred zneužitím a umožňujú prístup k rôznym funkciám. Telefón môžete nastaviť tak, aby pri zapnutí žiadal zadanie PIN kódu.

Ak si kódy nepamätáte alebo ste ich nedostali spolu s kartou, obráťte sa na poskytovateľa sieťových služieb.

Ak kód zadáte nesprávne 3-krát za sebou, budete ho musieť odblokovať pomocou PUK alebo PUK2 kódu.

### **PUK kód alebo PUK2 kód**

PUK a PUK2 kódy slúžia na odblokovanie PIN alebo PIN2 kódu.

Ak ste kódy nedostali spolu so SIM kartou, obráťte sa na poskytovateľa sieťových služieb.

### **Kód uzamknutia**

Kód uzamknutia je známy tiež ako bezpečnostný kód alebo heslo.

Kód uzamknutia pomáha chrániť telefón pred neoprávneným použitím. Telefón môžete nastaviť tak, aby žiadal o zadanie vami určeného kódu uzamknutia. Kód udržiavajte v tajnosti a na bezpečnom mieste, oddelene od prístroja.

Ak kód zabudnete a telefón je uzamknutý, budete sa musieť obrátiť na servisné stredisko. Môžu sa účtovať ďalšie poplatky. Môžu sa odstrániť všetky osobné údaje v telefóne. Ďalšie informácie vám poskytne najbližšie centrum starostlivosti o zákazníkov alebo predajca telefónu.

### **Kód IMEI**

Kód IMEI slúži na identifikáciu telefónov v sieti. Možno budete musieť dať číslo centru starostlivosti o zákazníkov alebo predajcovi telefónu.

Ak chcete zobraziť číslo IMEI, vytočte kombináciu \*#06# .

Kód IMEI vášho telefónu je tiež vytlačený na vašom telefóne alebo na držiaku SIM v závislosti od modelu vášho telefónu. Ak má váš telefón odnímateľný zadný kryt, kód IMEI nájdete pod krytom.

Kód IMEI je tiež viditeľný na originálnom predajnom balení.

### **Nájdenie alebo zamknutie vášho telefónu**

Ak svoj telefón stratíte, môžete ho nájsť, zamknúť alebo vymazať ho na diaľku, ak ste sa prihlásili do služby Účet Google. Funkcia Nájsť moje zariadenie je predvolene zapnutá na telefónoch spojených s účtom Google.

© 2019 HMD Global Oy. Všetky práva vyhradené. 57

Ak chcete použiť funkciu Nájsť moje zariadenie, váš stratený telefón musí byť:

– zapnutý, – prihlásený do účtu Google, – pripojený k mobilným dátovým prenosom alebo Wi-Fi, – viditeľný na Google Play, – nahlasovanie polohy musí byť zapnuté, – funkcia Nájsť moje zariadenie musí byť zapnutá.

Keď sa služba Nájsť moje zariadenie spojí s vaším telefónom, budete vidieť miesto telefónu a telefón získa oznámenia.

- 1. V počítači, na tablete alebo v telefóne pripojenom na internet otvorte stránku android.com/find a prihláste sa do svojho účtu Google.
- 2. Ak máte viac ako jeden telefón, kliknite na stratený telefón v hornej časti obrazovky.
- 3. Na mape si pozrite miesto, kde približne sa telefón nachádza. Miesto je len približné a nemusí byť presné.

Ak sa nedarí vaše zariadenie nájsť, funkcia Nájsť moje zariadenie ukáže posledné známe miesto, ak je k dispozícii. Ak chcete uzamknúť alebo vymazať svoj telefón, postupujte podľa pokynov na webovej stránke.

## <span id="page-57-0"></span>**AUTORSKÉ PRÁVA A ĎALŠIE UPOZORNENIA**

### **Autorské práva a ďalšie upozornenia**

Dostupnosť určitých výrobkov, funkcií, aplikácií a služieb sa môže líšiť v závislosti od regiónu. Ak chcete získať ďalšie informácie, obráťte sa na svojho predajcu alebo na poskytovateľa služieb. Toto zariadenie môže obsahovať výrobky, technológiu alebo softvér, na ktoré sa vzťahujú právne predpisy upravujúce oblasť exportu, platné v USA a ostatných krajinách. Obchádzanie príslušných právnych predpisov je zakázané.

Obsah tohto dokumentu sa vykladá "v jeho aktuálnom stave". Neposkytujú sa žiadne záruky akéhokoľvek druhu, či už výslovné alebo implikované, ohľadom správnosti, spoľahlivosti alebo obsahu tohto dokumentu, okrem iného aj vrátane implikovaných záruk obchodovateľnosti a vhodnosti na určitý účel, okrem záruk vyžadovaných príslušnými platnými právnymi predpismi. Spoločnosť HMD Global si vyhradzuje právo kedykoľvek a bez predchádzajúceho upozornenia tento dokument zmeniť alebo stiahnuť z obehu.

Spoločnosť HMD Global ani žiadny z jej poskytovateľov licencií nenesie zodpovednosť za žiadnu stratu dát alebo príjmu, ani za akokoľvek vzniknuté osobitné, náhodné, následné alebo nepriame škody, v najväčšom možnom rozsahu prípustnom podľa príslušných právnych predpisov.

Rozmnožovanie, prenášanie alebo rozširovanie časti alebo celého obsahu tohto dokumentu v akejkoľvek forme bez predchádzajúceho písomného súhlasu spoločnosti HMD Global je zakázané. Spoločnosť HMD Global uplatňuje politiku nepretržitého vývoja. Spoločnosť HMD Global si vyhradzuje právo meniť a zlepšovať ktorýkoľvek z výrobkov opísaných v tomto dokumente bez predchádzajúceho upozornenia.

Spoločnosť HMD Global neposkytuje žiadne vyhlásenia, záruky ani nepreberá zodpovednosť za funkčnosť, obsah ani podporu koncových používateľov aplikácií tretích strán dodaných so zariadením. Používaním takejto aplikácie beriete na vedomie, že aplikácia sa poskytuje v jej aktuálnom stave.

Sťahovanie máp, hier, hudby a videí a posielanie snímok a videí môže znamenať prenos veľkého množstva dát. Poskytovateľ služieb môže účtovať poplatky za prenos dát. Dostupnosť určitých výrobkov, služieb a funkcií sa môže v závislosti od regiónu líšiť. Informujte sa u svojho miestneho predajcu o ďalších podrobnostiach a dostupnosti jazykových verzií.

Niektoré funkcie, vlastnosti a špecifikácie výrobku môžu závisieť od siete a môžu sa na ne vzťahovať ďalšie podmienky, termíny a poplatky.

Všetky technické údaje, vlastnosti a iné uvedené informácie o výrobku sa bez upozornenia môžu zmeniť.

Spoločnosť HMD Global Oy je exkluzívnym držiteľom licencie značky Nokia pre telefóny a tablety. Nokia je registrovaná obchodná známka spoločnosti Nokia Corporation.

Na používanie zariadenia sa vzťahujú zásady ochrany osobných údajov spoločnosti HMD Global dostupné na adrese [http://www.nokia.com/phones/privacy.](http://www.nokia.com/phones/privacy)

Slovné označenie a logo Bluetooth sú vlastníctvom spoločnosti Bluetooth SIG, Inc., a akékoľvek ich používanie spoločnosťou HMD Global sa vykonáva na základe licencie. Android, Google a ďalšie známky sú ochranné známky spoločnosti Google LLC. Qualcomm a Snapdragon sú ochranné známky spoločnosti Qualcomm Incorporated zaregistrované v Spojených štátoch a iných krajinách.

### **Qualcomm aptX**

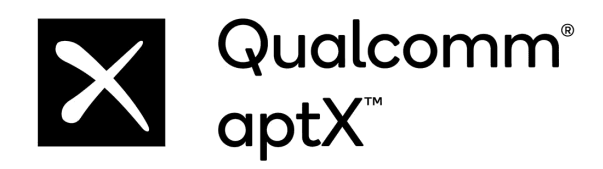

Qualcomm a Snapdragon sú ochranné známky spoločnosti Qualcomm Incorporated zaregistrované v Spojených štátoch a iných krajinách. Označenie aptX je obchodná známka spoločnosti Qualcomm Technologies International, Ltd. zaregistrovaná v Spojených štátoch a iných krajinách.